# **SQL Server Driver**

# **For All Users**

The following topics discuss the SQL Server driver and how to install it for use by an application.

**Overview** 

Hardware and Software Requirements Setting Up the SQL Server Driver Installing the Catalog Stored Procedures Adding, Modifying, and Deleting SQL Server Data Sources Connecting to a SQL Server Data Source **Troubleshooting** 

## **For Advanced Users**

The following topics discuss how to use the SQL Server driver directly.

Connection Strings (Advanced)

SQL Statements (Advanced)

Data Types (Advanced)

Error Messages (Advanced)

## **For Programmers**

The following topics discuss how to use the SQL Server driver programmatically. They are intended for application programmers and require knowledge of the Open Database Connectivity (ODBC) application programming interface (API ).

SQLGetInfo Return Values (Programming)

ODBC API Functions (Programming)

Implementation Issues (Programming)

SQL Server Driver-Specific Connection Options (Programming)

## **What's New**

For a listing of the new features and issues documented in this help file, and jumps to topics documenting the features and issues, click here.

# **What's New**

The following features or characteristics of the SQL Server driver are new or have changed for version 2.0. The topics listed under each feature document the changes. Click on the topic name to jump to the topic text.

## **Version Updates**

Hardware and Software Requirements

## **Addition of 32-Bit Driver**

Hardware and Software Requirements Overview

## **Addition of Cursor Library**

**Overview** Cursor Library (Programming) Active hstmt Definition (Programming) Error Messages (Advanced)

# **Setup Option Changes**

SQL Server Driver-Specific Connection Options

Fast Connect Option

Generate Stored Procedures for Prepared Statements

ODBC SQL Server Setup Dialog Box

SQLConfigDataSource Implementation (Programming)

Procedure Invocation Limitations

SQLPrepare Implementation (Programming)

## **Connection String Changes**

Connection String (Advanced) SQLConnect Implementation SQLDriverConnect Implementation SQLBrowseConnect Implementation

# **SQL Grammar Support Changes**

SQL Statements (Advanced) Limitations to ODBC SQL Grammar (Advanced) New Scalar Functions Create-Index Statement Date Translation NULLCHAR and NULLBINARY Columns Limitations to ODBC SQL Grammar (Programming) Data-at-Execution Parameters Outer Join

Procedure Invocation Limitations

Remote Procedure Calls

Unsupported ODBC SQL Grammar (Advanced)

DAYOFWEEK Scalar Function USER Keyword

# **ODBC API Function Support Changes**

ODBC API Functions (Programming) Implementation of ODBC API Functions (Programming) Limitations to ODBC API Functions (Programming)

SQLBindParameter SQLCancel SQLGetConnectOption/SQLSetConnectOption SQLGetStmtOption/SQLSetStmtOption SQLTables SQLGetInfo Return Values (Programming)

# **Overview**

See Also

SQL Server is a multi-user relational database management system (DBMS) that runs on local area networks. Microsoft SQL Server runs on the OS/2 and Windows NT operating systems. Both 16- and 32-bit versions of the driver are available. Structured Query Language ( $SQL$ ) is used to access data in a  $SQL$  Server database. Client workstations communicate with SQL Server across a network such as Microsoft LAN Manager, Novell NetWare, Banyan VINES, or a TCP/IP network.

The SQL Server driver enables applications to access data in Microsoft SQL Server databases through the Open Database Connectivity (ODBC) interface. The application/driver architecture for 16-bit environments is:

> Application (16-bit) Application (32-bit) | | 32-Bit Thunking Driver Manager (ODBC32.DLL) | | ODBC Universal Thunking DLL (ODBC16UT.DLL) | | ODBC Driver Manager (ODBC.DLL) | ODBC Cursor Library (Optional) (ODBCCURS.DLL) | SQL Server Driver (16-bit) (SQLSRVR.DLL) | Network Library (DBNMP3.DLL, DBMSSPX3.DLL, and so on) | Network Software (Microsoft LAN Manager, Novell NetWare, and so on) | SQL Server DBMS

The application/driver architecture for 32-bit environments is:

Application (16-bit) Application (32-bit) | | ODBC Driver Manager (ODBC.DLL) | | ODBC Cursor Library (Optional) (ODBCCUR.DLL) | | 16-Bit ODBC Generic Thunking DLL (ODBC16GT.DLL) | | 32-Bit ODBC Generic Thunking DLL (ODBC32GT.DLL) | | ODBC Driver Manager (ODBC32.DLL) | | ODBC Cursor Library (Optional)

(ODBCCR32.DLL) | | SQL Server Driver (32-bit) (SQLSRV32.DLL) | Network Library (DBNMPTW.DLL, DBMSSPXN.DLL, and so on) | Network Software (Microsoft LAN Manager, Novell NetWare, and so on) |

SQL Server DBMS

# **See Also**

For All Users

Adding, Modifying, and Deleting SQL Server Data Sources Connecting to a SQL Server Data Source Hardware and Software Requirements Setting Up the SQL Server Driver

# **Hardware and Software Requirements**

See Also

To access SQL Server data, you must have:

- The SQL Server driver.  $\blacksquare$
- A SQL Server DBMS.
- A network connecting the computers on which these reside.

The following paragraphs describe the hardware and software required by each of these components.

## **SQL Server Driver**

The SQL Server driver requires the following hardware:

An Industry Standard Architecture (ISA) computer, such as the IBM PC/AT or compatible, or

A Micro Channel Architecture (MCA) computer, such as an IBM PS/2 or compatible, or

An Extended Industry Standard Architecture (EISA) computer with an 80286, 80386, or 80486 microprocessor.

At least 2 megabytes of random-access memory (RAM); 4 MB of RAM are recommended.

A hard disk drive and approximately 200 kilobytes of hard disk space for the SQL Server driver and ODBC Driver Manager (approximately 300 kilobytes with the cursor library installed).

The SQL Server driver requires the following software:

MS-DOS version 3.3 or later

Microsoft Windows version 3.1 or later (16-bit driver), or Microsoft Windows NT 3.1 or later (32-bit driver)

ODBC Driver Manager version 2.0 or later (ODBC.DLL for 16-bit or ODBC32.DLL for 32-bit)

# **SQL Server**

To access data in SQL Server with the SQL Server driver, you must have Microsoft SQL Server version 1.2 or later. The catalog stored procedures must be installed on your copy of SQL Server. You may need to install the catalog stored procedures shipped with this driver on versions 4.2 and earlier of Microsoft SQL Server for OS/2. For information about the hardware and software required by SQL Server, see the Microsoft SQL Server Configuration Guide (for Windows NT), or the Microsoft SQL Server Installation Guide (for OS/2).

## **Network Software**

A network is required to connect the platforms on which SQL Server and the SQL Server driver reside.    To connect to Microsoft SQL Server, you can use Microsoft Windows for Workgroups; Microsoft LAN Manager or a compatible network, such as IBM LAN Server or DEC Pathworks; Novell NetWare; TCP/IP (Windows NT only); or Banyan VINES (OS/2 only).    For information about the hardware and software required by each network, see that network's documentation.

The SQL Server driver communicates with the network software through the SQL Server Net-Library interface and requires a Net-Library dynamic-link library (DLL). The following table lists the network library DLLs that can be used with each network for Microsoft SQL Server.

Note that the 32-bit SQL Server driver is thread-safe.

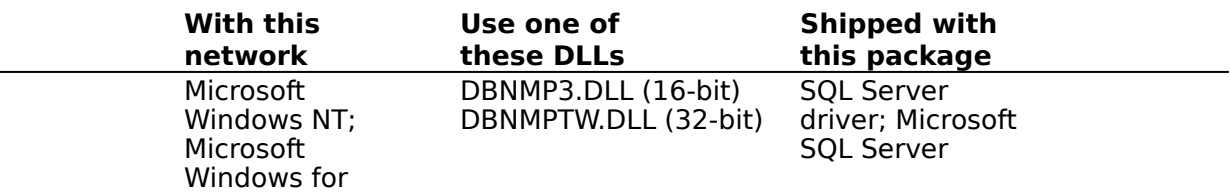

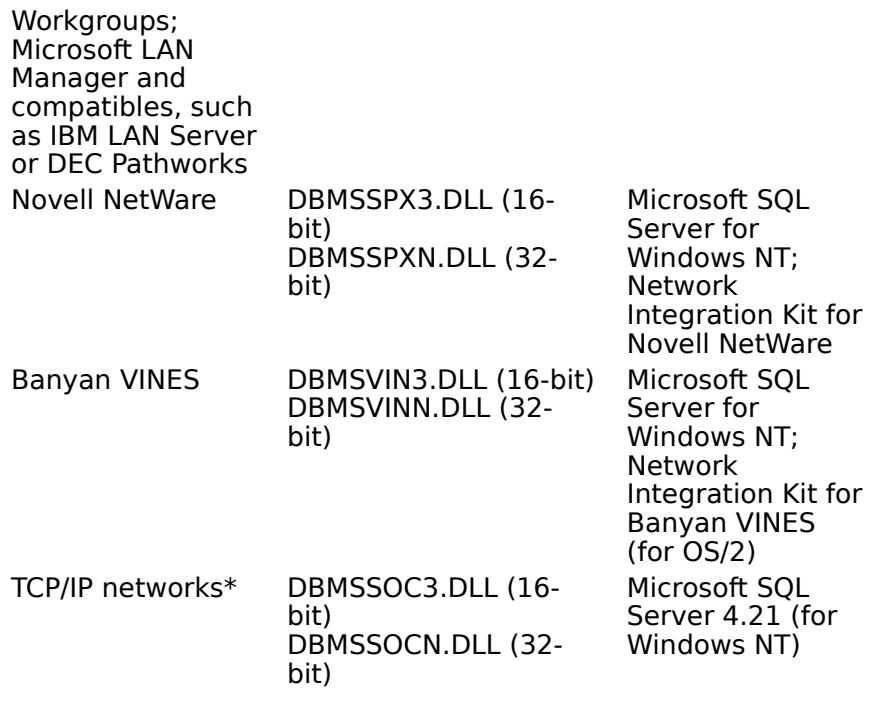

\*DBMSSOC3.DLL and DBMSSOCN.DLL use the Windows Sockets interface.    Contact your TCP/IP vendor to find out if this interface is supported on your network.   

# **See Also**

For All Users Setting Up the SQL Server Driver

# **Setting Up the SQL Server Driver**

See Also

## **To set up the SQL Server driver**

- 1 If you have Microsoft SQL Server (for OS/2) version 4.2 or earlier, follow the instructions for installing the catalog stored procedures.
- 2 Add a data source for each copy of SQL Server in which you want to access data.

### **To set up a new version of the SQL Server driver**

1 In the Main group in the Program Manager window, double-click the Control Panel icon.    In the Control Panel window, double-click the ODBC icon.

**Note** For Microsoft Windows NT when using 16-bit drivers, start the ODBC Administrator by double-clicking the Microsoft ODBC Administrator icon in the Microsoft ODBC group.

The Data Sources dialog box is displayed.

- 2 In the Data Sources dialog box, choose the Drivers button. The Drivers dialog box is displayed.
- 3 In the Drivers dialog box, choose the Add button. The Add Driver dialog box is displayed.
- 4 In the text box, type the name of the drive and directory containing the SQL Server driver in the text box. Or choose the Browse button to select a drive and directory name.
- 5 In the Add Driver dialog box, choose the OK button. The Install Drivers dialog box is displayed
- 6 In the Available ODBC Drivers list, select SQL Server.
- 7 Choose the OK button. The SQL Server driver is installed.

## **To delete the SQL Server driver**

1 In the Main group in the Program Manager window, double-click the Control Panel icon.    In the Control Panel window, double-click the ODBC icon.

**Note** For Microsoft Windows NT when using 16-bit drivers, start the ODBC Administrator by double-clicking the Microsoft ODBC Administrator icon in the Microsoft ODBC group.

The Data Sources dialog box is displayed.

- 2 In the Data Sources dialog box, choose the Drivers button. The Drivers dialog box is displayed.
- 3 In the Installed ODBC Drivers list, select SQL Server.
- 4 Choose the Delete button.

A message asks you to confirm that you want to remove the driver and all of the data sources that use the driver.

5 Choose the Yes button.

# **See Also**

For All Users

Adding, Modifying, and Deleting SQL Server Data Sources Hardware and Software Requirements

### **data source (SQL Server)**

A data source includes the data a user wants to access and the information needed to get to that data. For the SQL Server driver, a data source is a SQL Server database, the server on which it resides, and the network used to access that server.

# **Installing the Catalog Stored Procedures**

The SQL Server driver uses a set of system stored procedures, known as the catalog stored procedures, to obtain information from the SQL Server system catalog. With Microsoft SQL Server for Windows NT and Microsoft SQL Server (for OS/2) version 4.2a and later, the catalog stored procedures are installed automatically when you install or upgrade SQL Server, and select the procedures for installation. For earlier versions of Microsoft SQL Server, your system administrator must install these stored procedures unless they have already been installed.

## **To install the catalog stored procedures**

- 1 Insert the disk on which the SQL Server driver was shipped into drive A.
- 2 Run the INSTCAT.SQL batch file in the **isql** utility.

C:> ISQL /U sa /P sa-password /S server-name /i A:\INSTCAT.SQL The arguments in this format are:

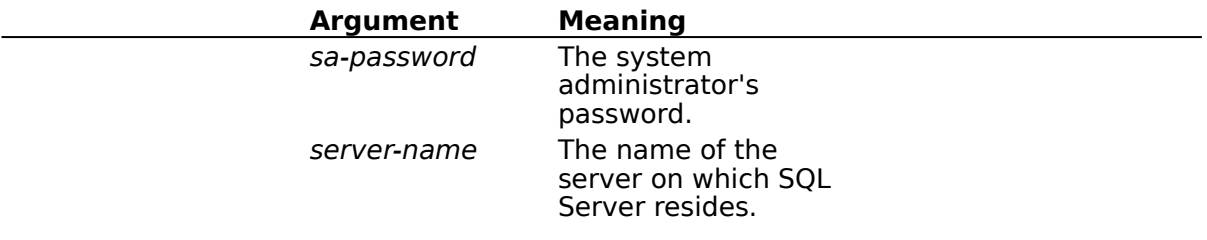

**Note** To run **isql**, your computer must be installed as a client workstation for SQL Server.

**Note** The INSTCAT.SQL file will generate warning messages. These can be ignored.

**Note** The INSTCAT.SQL batch file will fail if there is not enough room in the master database to store the catalog stored procedures or to log the changes to existing procedures. To create more room, your system administrator can dump the transaction log or remove unused non-system stored procedures and tables from the master database. Your system administrator can also back up the master database and expand its size. For more information, see the SQL Server documentation.

The SQL Server driver uses some or all of the following catalog stored procedures.

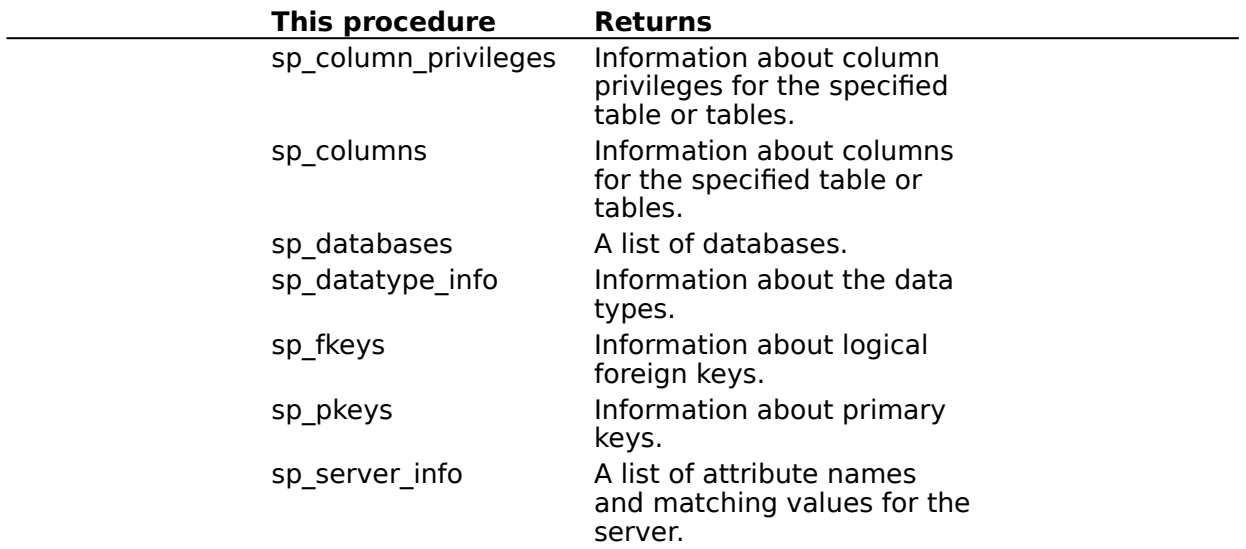

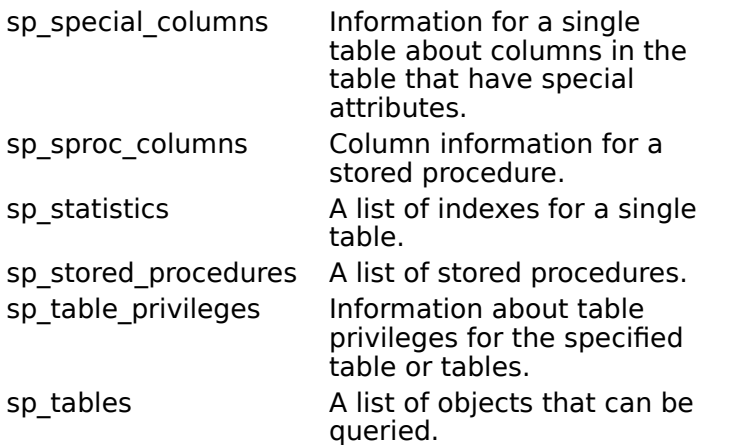

You can find additional information about the catalog stored procedures in the Microsoft SQL Server Transact-SQL Reference.

# **Adding, Modifying, and Deleting SQL Server Data Sources**

See Also

Before you can access data with the SQL Server driver, you must add a data source for each of your copies of SQL Server. The SQL Server driver uses the information you enter when you add the data source to access the data. You can change or delete a data source at any time.

### **To add a SQL Server data source**

1 In the Main group in the Program Manager window, double-click the Control Panel icon.    In the Control Panel window, double-click the ODBC icon.

**Note** For Microsoft Windows NT when using 16-bit drivers, start the ODBC Administrator by double-clicking the Microsoft ODBC Administrator icon in the Microsoft ODBC group.

- 2 In the Data Sources dialog box, choose the Add button. The Add Data Source dialog box is displayed.
- 3 In the Installed ODBC Drivers list, select SQL Server and choose the OK button. The ODBC SQL Server Setup dialog box is displayed.
- 4 In the ODBC SQL Server Setup dialog box, set the option values as necessary and choose the OK button.

### **To modify a SQL Server data source**

1 In the Main group in the Program Manager window, double-click the Control Panel icon.    In the Control Panel window, double-click the ODBC icon.

**Note** For Microsoft Windows NT when using 16-bit drivers, start the ODBC Administrator by double-clicking the Microsoft ODBC Administrator icon in the Microsoft ODBC group.

2 In the Data sources dialog box, select the data source from the Data Sources list and choose the Setup button.

The ODBC SQL Server Setup dialog box is displayed.

3 In the ODBC SQL Server Setup dialog box, set the option values as necessary and choose the OK button.

## **To delete a SQL Server data source**

1 In the Main group in the Program Manager window, double-click the Control Panel icon.    In the Control Panel window, double-click the ODBC icon.

**Note** For Microsoft Windows NT when using 16-bit drivers, start the ODBC Administrator by double-clicking the Microsoft ODBC Administrator icon in the Microsoft ODBC group.

- 2 In the Data Sources dialog box, select the data source you want to delete in the Data Sources list.
- 3 Choose the Delete button, and then choose the Yes button to confirm the deletion. You may be asked if you want to remove the data source name and its associated information from the WIN.INI file. Other applications that call SQL Server programmatically may use this information to connect to SQL Server data sources.
- 4 Choose the Yes button if you are certain that no other applications use the information about the data source; otherwise, choose the No button.

### **To add, modify, or delete a SQL Server data source dynamically**

You can call the SQLConfigDataSource API function to add, modify, or delete a data source dynamically. This function uses keywords to set connect options that in the above procedures are set through the ODBC SQL Server Setup Dialog Box. This function should be used when you want to add, modify, or delete a data source without displaying the setup dialog box.     

# **See Also**

For All Users Connecting to a SQL Server Data Source Setting Up the SQL Server Driver SQL Server Driver-Specific Connection Options (Programming) SQLConfigDataSource Implementation (Programming)

# **Connecting to a SQL Server Data Source**

See Also

As part of the connection process, an application can prompt you for information. If an application prompts you for information about a SQL Server data source, do the following:

### **To connect to a SQL Server data source**

- 1 If there is a Server combo box (rather than a Data Source line), enter or select the server name.
- 2 In the Login ID box, type your login ID for SQL Server.
- 3 In the Password box, type your password for SQL Server.
- 4 Choose OK.

Although it is not required, you can enter additional connection information, such as the database to access and the language for SQL Server to use.

### **To connect to a SQL Server data source with additional information**

- 1 Follow steps 1 through 3 above, and then choose the Options button.
- 2 Select the name of the database you want to access in the Database box. When the list box is first opened, the selection highlights the user's default database.
- 3 Select the name of language for SQL Server to use in the Language box. This option is unavailable if you're using a version of SQL Server earlier than version 4.2. When the list box is first opened, the selection highlights the user's default language.
- 4 Enter an application name if the displayed application name is incorrect. The application name is the name of the application that is calling the SQL Server driver.
- 5 Enter a workstation ID if the displayed workstation ID is incorrect. Typically, this is the network name of the computer on which the application resides.
- 6 Choose OK.

# **See Also**

For All Users Adding, Modifying, and Deleting SQL Server Data Sources

For Advanced Users

Connection Strings (Advanced)

For Programmers

SQLBrowseConnect Implementation (Programming) SQLDriverConnect Implementation (Programming)

# **Troubleshooting**

The following sections discuss how to solve problems you might encounter while using the SQL Server driver.

### **Trouble establishing or maintaining connections to servers**

See the Troubleshooting Guide included with Microsoft SQL Server for tips on resolving connection problems.

### **Procedures named "odbc#..." left in sysobjects table**

The SQL Server driver creates a procedure when it prepares a statement for execution.    Normally, the SQL Server driver deletes any procedures it created when it disconnects from a data source. However, if the connection between the driver and SQL Server terminates abnormally, as in the case of a power failure, these procedures are left on SQL Server. These procedures are named "odbc#<user><identifier>", where <user> is up to 15 characters of the user name and <identifier> is up to 10 digits that identify the prepared SQL statement. They are created in the sysobjects table in the current database. Any procedures abnormally left in this table by the SQL Server driver can be safely dropped by your SQL Server administrator.

# **ODBC SQL Server Setup Dialog Box**

See Also

The ODBC SQL Server Setup dialog box has the following options.

### **Data Source Name**

A name by which you will identify the data source. For example, "Personnel Data."

### **Description**

A description of the data in the data source. For example, "Hire date, salary history, and current review of all employees."

#### **Server**

The name that identifies SQL Server on your network. You can select a server from the list or enter the server name. For more information, click your network name.

### Banyan VINES

Microsoft Windows for Workgroups, Microsoft LAN Manager, and Compatibles (for example, IBM LAN Server or DEC Pathworks)

Novell NetWare

TCP/IP Networks (Sockets)

"(local)" can be entered as the server on a Microsoft Windows NT network. The user can then use a local copy of SQL Server, even when a non-networked version of SQL Server is used.

**Note** If you are configuring using Microsoft LAN Manager, you are using the SQL Server-supplied network library. You will only see servers that are in your workgroup/domain.

## **Network Address**

An address that specifies the location of the SQL Server database management system (DBMS) from which the driver will retrieve data. For Microsoft SOL Server, you can usually leave this value set to (Default). For information on network address, click your network name.

Banyan VINES

Microsoft Windows for Workgroups, Microsoft LAN Manager, and Compatibles (for example, IBM LAN Server or DEC Pathworks)

Novell NetWare

TCP/IP Networks (Sockets)

### **Network Library**

The name of the SQL Server Net-Library DLL that the SQL Server driver uses to communicate with the network software. If the value of this option is (Default), the SQL Server driver uses the library for the Default Network specified in the SQL Server Client Configuration Utility. For information on the network library to use, click your network name.

Banyan VINES

Microsoft Windows for Workgroups, Microsoft LAN Manager, and Compatibles (for example, IBM LAN Server or DEC Pathworks)

## Novell NetWare

TCP/IP Networks (Sockets)

### **Options**

To access the following fields, click the Options button.

### **Database Name**

The name of the SQL Server database.

### **Language Name**

The national language to be used by SQL Server. This is used only by SQL Server versions 4.2 and later. The selected language must have been installed on the server by the System Administrator.

### **Generate Stored Procedures for Prepared Statements**

When this option is selected (the default), stored procedures are created for prepared statements The SQL Server driver prepares a statement by placing it in a procedure and compiling that procedure. When this option checkbox is cleared, the creation of stored procedures for prepared statements is disabled. In this case, a prepared statement will be stored and re-executed at execution time.

### **Fast Connect Option**

Select this option to disable the execution of ODBC informational queries at connect time.    These queries retrieve information required to implement meta data support, including retrieving UDT (user-defined datatypes) information. The Fast-Connect option reduces the connect time required. The option is designed to increase performance for applications that are transaction-oriented, and therefore connect and disconnect repeatedly.

### **Translation**

The description of the current translator is displayed. To select a new translator, choose the Select button and select a new translator from the list in the Select Translator dialog box.

### **Convert OEM to ANSI Characters**

If the SQL Server client machine and SQL Server are using the same non-ANSI character set, select the Convert OEM to ANSI Characters check box.

If the SQL Server client machine and SQL Server are using different character sets, you must specify a character set translator.

# **See Also**

SQL Server Driver-Specific Connection Options (Programming)

# **Server for Microsoft Windows for Workgroups, Microsoft LAN Manager, and Compatibles**

Enter the network name of the computer on which SQL Server is running.

### **Server for Novell NetWare**

Enter the name that SQL Server registers with the NetWare Bindery when it starts. On Windows NT, this name is configured by SQL Server Setup. On OS/2, it is specified as a command line parameter for the Network Manager.

# **Server for Banyan VINES**

Enter the PC-based service name that SQL Server registers with the StreetTalk directory service when it starts (for example, Server1@engineering@xyzcorp). On OS/2, this name is specified as a command line parameter for the Network Manager.

### **Server for TCP/IP Networks (Sockets)**

For TCP/IP sockets, enter an alias and also enter values in the Network Library and Network Address text boxes.

For Microsoft Windows for Workgroups, Microsoft LAN Manager, and compatibles, you can connect to SQL Server using named pipes on top of the TCP/IP transport protocol. In this case, enter the network name of the computer on which SQL Server is running.

### **Network Address for Microsoft Windows for Workgroups, Microsoft LAN Manager, and Compatibles**

To use the default named pipe for SQL Server (\\server\pipe\sql\query), where server is specified in the Server text box, enter (Default) in the Network Address text box. To use a different named pipe, specify the complete pipe name in the Network Address text box.    The complete pipe name uses the format \\server\pipe\pipename, where server is specified in the Server text box and *pipename* is the pipe name.

## **Network Address for Novell NetWare**

The SQL Server driver retrieves the network address associated with a name in the NetWare Bindery. To use the name specified in the Server text box, enter (Default) in the Network Address text box. To use a different name, enter that name in the Network Address text box.

## **Network Address for Banyan VINES**

The SQL Server driver retrieves the network address associated with a name in the StreetTalk directory service. To use the name specified in the Server text box, enter (Default) in the Network Address text box. To use a different name, enter that name in the Network Address text box.

# **Network Address for TCP/IP Networks (Sockets)**

The network address uses the format

IP-address,socket-address

where IP-address is the IP address of the server and socket-address is the socket address of the server. For example,  $11.1.8.166,2025$ .

### **Network Library for Microsoft Windows for Workgroups, Microsoft LAN Manager, and Compatibles**

You must use the Named Pipes network library DBNMP3.DLL (16-bit) or DBNMPTW.DLL (32 bit) to connect with these networks. If the Default Network setting in the SQL Server Client Configuration Utility is Named Pipes, enter (Default) in the Network Library text box. If the Default Network setting is anything else, enter DBNMP3 in the Network Library text box (do not include the .DLL extension).

DBNMP3.DLL is shipped with the SQL Server driver; it is also shipped with a number of other Microsoft products, including Microsoft SQL Server, Microsoft Access, and Visual Basic. Make sure that the SQL Server driver uses the most current version of this DLL.

#### **Network Library for Novell NetWare**

For Microsoft SQL Server for Windows NT, you must use the Novell IPX/SPX network library DBMSSPX3.DLL (16-bit) or DBMSSPXN.DLL (32-bit) to connect with Novell NetWare. For Microsoft SQL Server running on OS/2, use the Novell IPX/SPX network library and the Network Integration Kit for Novell NetWare.

If the Default Network setting in the SQL Server Client Configuration Utility is Novell IPX/SPX, enter (Default) in the Network Library text box and the SQL Server driver will use the specified library. If the Default Network setting is anything else, enter DBMSSPX3 (16bit) or DBMSSPXN (32-bit) in the Network Library text box (do not include the .DLL extension).

DBMSSPX.DLL (16-bit) or DBMSSPXN.DLL (32-bit) is shipped on the Windows Client Setup disks included with Microsoft SQL Server. Make sure that the SQL Server driver uses the most current version of this DLL.

### **Network Library for Banyan VINES**

For Microsoft SQL Server running on OS/2, use the Banyan VINES network library DBMSVIN3.DLL (16-bit) or DBMSVINN.DLL (32-bit) and the Network Integration Kit for Banyan VINES.

If the Default Network setting in the SQL Server Client Configuration Utility is Banyan VINES, enter (Default) in the Network Library text box and the SQL Server driver will use the specified library. If the Default Network setting is anything else, enter DBMSVIN3 (16bit) or DBMSVINN.DLL (32-bit) in the Network Library text box (do not include the .DLL extension).

DBMSVIN3.DLL (16-bit) or DBMSVINN.DLL (32-bit) is shipped with the Network Integration Kit for Banyan VINES. Make sure that the SQL Server driver uses the most current version of this DLL.

## **Network Library for TCP/IP Networks (Sockets)**

For Microsoft SQL Server for Windows NT, you must use the network library DBMSSOC3.DLL (16-bit) or DBMSSOCN.DLL (32-bit) to connect with TCP/IP networks.

For Microsoft SQL Server for Windows NT, if the Default Network setting in the SQL Server Client Configuration Utility is TCP/IP, enter (Default) in the Network Library text box and the SOL Server driver will use the specified library. If the Default Network setting is anything else, enter DBMSSOC3 (16-bit) or DBMSSOCN (32-bit) in the Network Library text box (do not include the .DLL extension).

DBMSSOC3.DLL (16-bit) or DBMSSOCN.DLL (32-bit) is shipped on the Windows Client Setup disks included with Microsoft SQL Server. Make sure that the SQL Server driver uses the most current version of this DLL.

# **SQL Server Client Configuration Utility**

A Windows-based utility shipped on the Windows Client Setup disks included with Microsoft SQL Server. It is also shipped with the Network Integration Kit for Novell NetWare and the Network Integration Kit for Banyan VINES.
# **Connection Strings (Advanced)**

See Also

The connection string for the SQL Server driver uses the following keywords. Some keywords are optional.

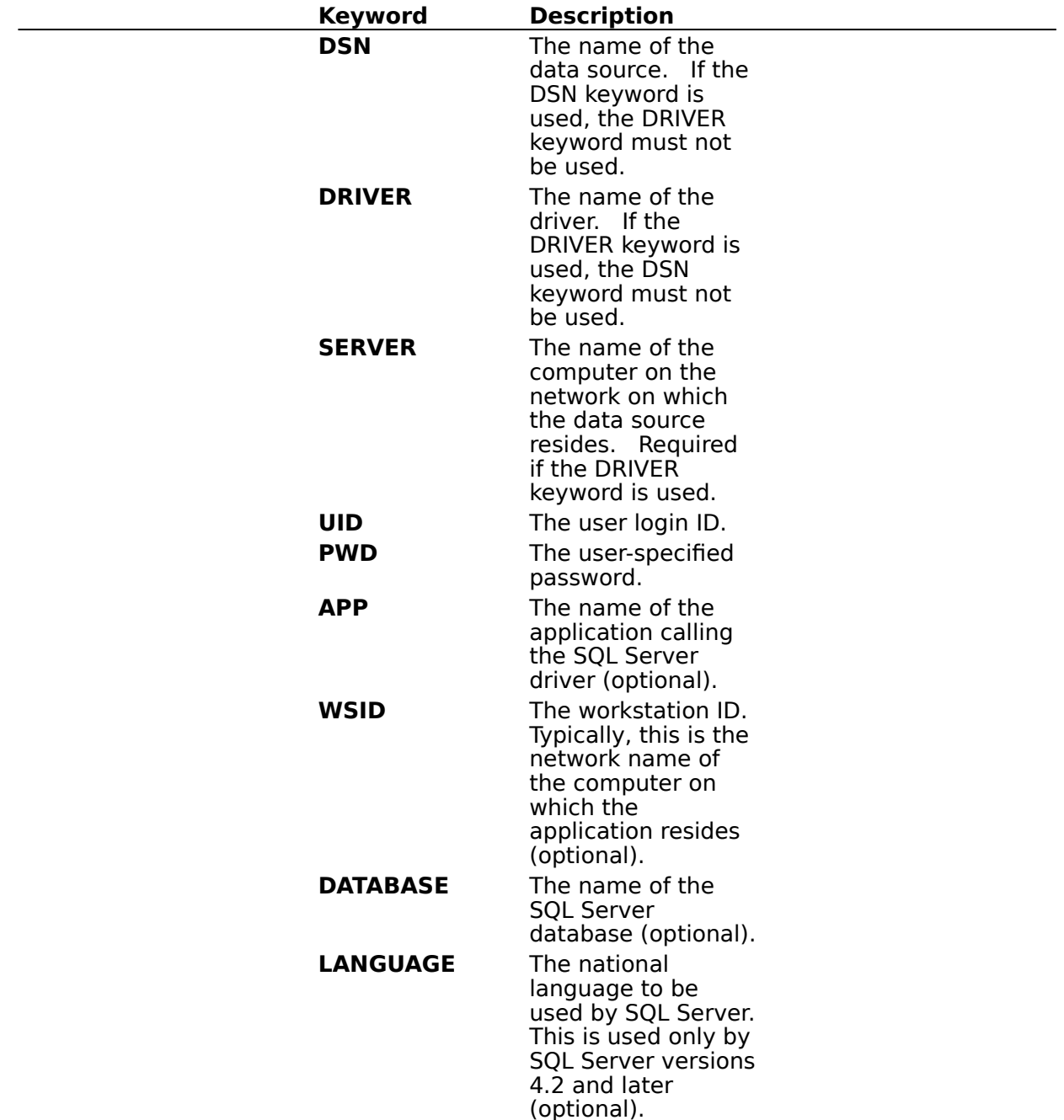

For example, to connect to the Human Resources data source on the server HRSRVR using the login ID Smith and the password Sesame, you would use the following connection string:

DSN=Human Resources;UID=Smith;PWD=Sesame

To specify the Payroll database on the same server, you would use the following connection string:

DSN=Human Resources;UID=Smith;PWD=Sesame;DATABASE=Payroll

**See Also**

For All Users Connecting to a SQL Server Data Source

For Programmers

SQLBrowseConnect Implementation SQLDriverConnect Implementation

# **SQL Statements (Advanced)**

See Also

The SQL Server driver fully supports the core SQL grammar, with the exception that the USER keyword is not supported. In addition, it supports almost all SQL statements in the extended ODBC grammar. In accordance with the design of ODBC, the SQL Server driver will pass native SQL grammar to SQL Server.

The following Help topics describe the SQL grammar implemented by the SQL Server driver. For Advanced Users

Implementation of the ODBC SQL Grammar (Advanced)

Limitations to the ODBC SQL Grammar (Advanced) Unsupported ODBC SQL Grammar (Advanced)

For Programmers

Limitations to the ODBC SQL Grammar (Programming)

**See Also** For Advanced Users Data Types (Advanced) For Programmers SQLGetInfo Return Values (Programming)

# **Implementation of the ODBC SQL Grammar (Advanced)**

The only noteworthy part of the implementation of the ODBC SQL grammar is the implementation of the CREATE TABLE and ALTER TABLE statements.

The SQL Server driver adds a NULL specification to each column definition in a CREATE TABLE statement that does not specify whether the column is nullable (except for BIT columns, which are not nullable). It adds a NULL specification to each column definition in an ALTER TABLE statement (except for BIT columns, which are not nullable).

It does this to resolve a difference in the SQL grammars defined by ODBC and SQL Server:

In the ODBC grammar, columns for which nullability is not specified are assumed to be nullable.

In the SQL Server grammar, columns for which nullability is not specified are assumed to be not nullable.

# **Limitations to the ODBC SQL Grammar (Advanced)**

The SQL Server driver and SQL Server impose the following limitations on the ODBC SQL grammar:

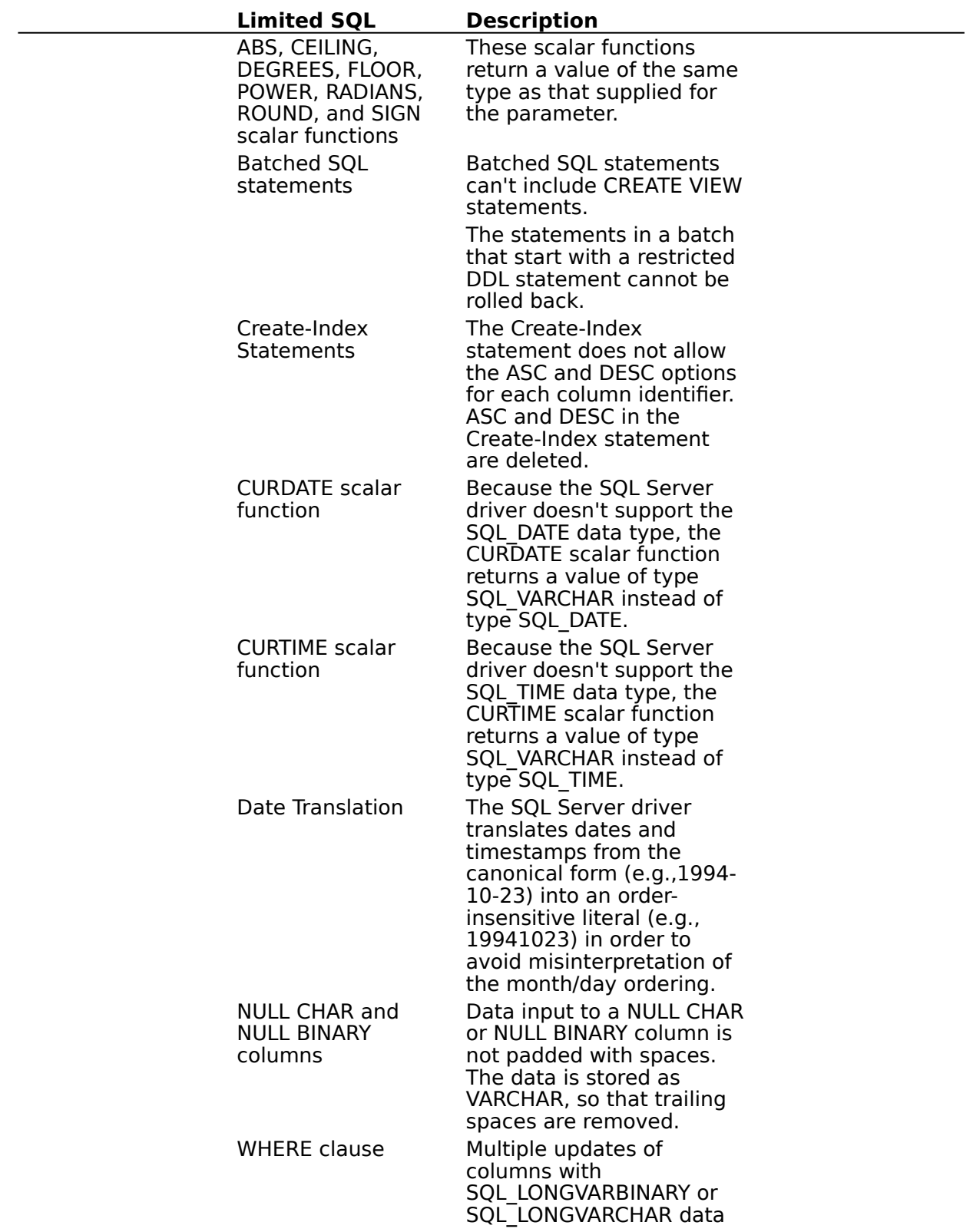

types (using a WHERE clause) are not fully supported. Only the first row of a set of rows matching a value is updated.

# **Unsupported ODBC SQL Grammar (Advanced)**

The SQL Server driver completely supports all SQL statements and clauses in both the core and extended ODBC grammars except those listed below.

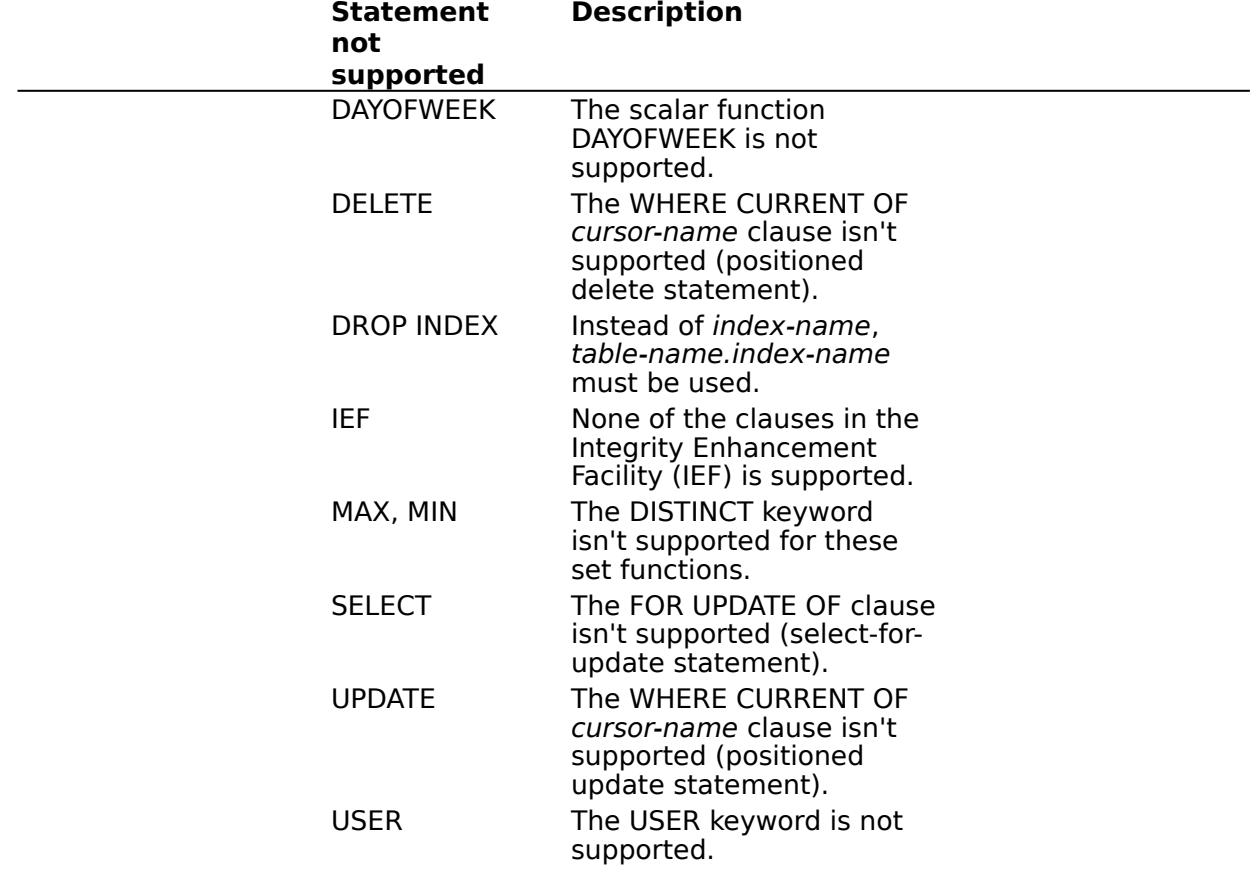

# **Limitations to the ODBC SQL Grammar (Programming)**

The SQL Server driver and SQL Server impose the following limitations on the ODBC SQL grammar:

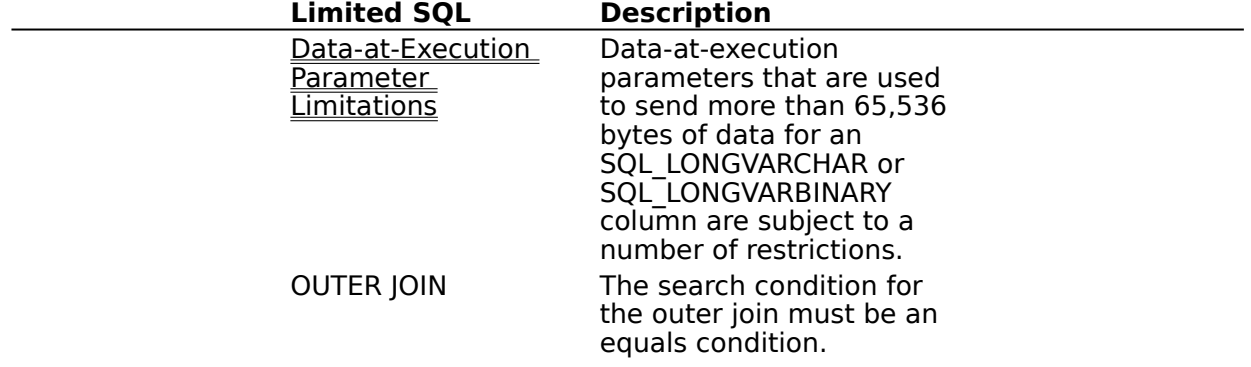

Conditions using ">=" or "<=" return an incorrectsyntax error message. SQL Server does not allow both nested outer joins and inner joins nested within an outer join. A table cannot be the inner table in an outer join and still participate in an inner join. A table cannot be the inner table in an outer join and the outer table in another outer join. A table can, however, participate in an inner join and be the outer table in an outer join. Procedures With the SQL Server native grammar, if a procedure is not invoked as the first statement in a prepared batch of statements, it must be invoked with the EXECUTE keyword. If literals are used as inputs to stored procedure calls, no output parameter

### **Procedure Invocation Limitations (Programming)**

In the SQL grammar used by SQL Server, the EXECUTE keyword isn't needed if a statement that executes a procedure is the first statement in a batch. If such a statement is prepared, however, the EXECUTE keyword must be present. This is because the SQL Server driver surrounds a statement it is preparing with other SQL statements. Thus, the statement being prepared is no longer the first in the batch.

is returned.

This problem should be avoided because, for maximum interoperability, procedures should be invoked using the ODBC extension to SQL designed for this purpose. With the SQL Server driver, there is no advantage to preparing a statement that invokes a procedure (instead of executing it directly). When the Generate Stored Procedures for Prepared Statements option is selected, the SQL Server driver prepares a statement simply by placing it in a procedure and compiling that procedure.

Preparing a statement by placing it in a procedure and compiling can be disabled, however.  To ensure that stored procedures are never used to implement **SQLPrepare**, clear the Generate Stored Procedures option checkbox in the SQL Server Driver Setup dialog box, or set the SQL\_USE\_PROCEDURE\_FOR\_PREPARE option in **SQLSetConnectOption** to SQL UP OFF. This will ensure that a prepared statement will be stored and re-executed at execution time. Stored procedures will then never be used to implement **SQLPrepare**. In addition, all syntax error checking will be delayed until execution time.   

If a SET NOCOUNT ON statement has been executed, multiple statements embedded in a stored procedure don't create multiple results as they should. Row counts generated by SQL statements inside of a stored procedure are ignored by the driver.   

#### **Literals as Parameters to Stored Procedure Calls**

Note that if a literal is passed to a stored procedure call, no output parameter can be

returned. The only way to get an output parameter is to execute the procedure as a remote procedure call. In order to execute a remote procedure call, the data type of each parameter must be known. Since a literal can map into several data types, no output parameter is returned.

# **Data-at-Execution Parameter Limitations (Programming)**

If a data-at-execution parameter is used to send more than 65,536 bytes of data for an SQL\_LONGVARCHAR or SQL\_LONGVARBINARY column, it is subject to the following restrictions:

It can be used only as an insert-value in an INSERT statement and as an expression in the SET clause of an UPDATE statement.

It cannot be used in a statement with data-at-execution parameters that have a data type other than SQL\_LONGVARCHAR or SQL\_LONGVARBINARY. (It can be used in a statement with non-data-at-execution parameters of any data type.)

An INSERT statement containing such a parameter must contain a list of columns.    (In all other cases, the list of columns is optional.)

If its value is NULL, the cbColDef argument in **SQLBindParameter** and the cbValueMax argument in **SQLPutData** must be SQL\_NULL\_DATA.

# **Data Types (Advanced)**

See Also

The SQL Server driver maps SQL Server data types to ODBC SQL data types. The following table lists all SQL Server data types and shows the ODBC SQL data types they are mapped to.

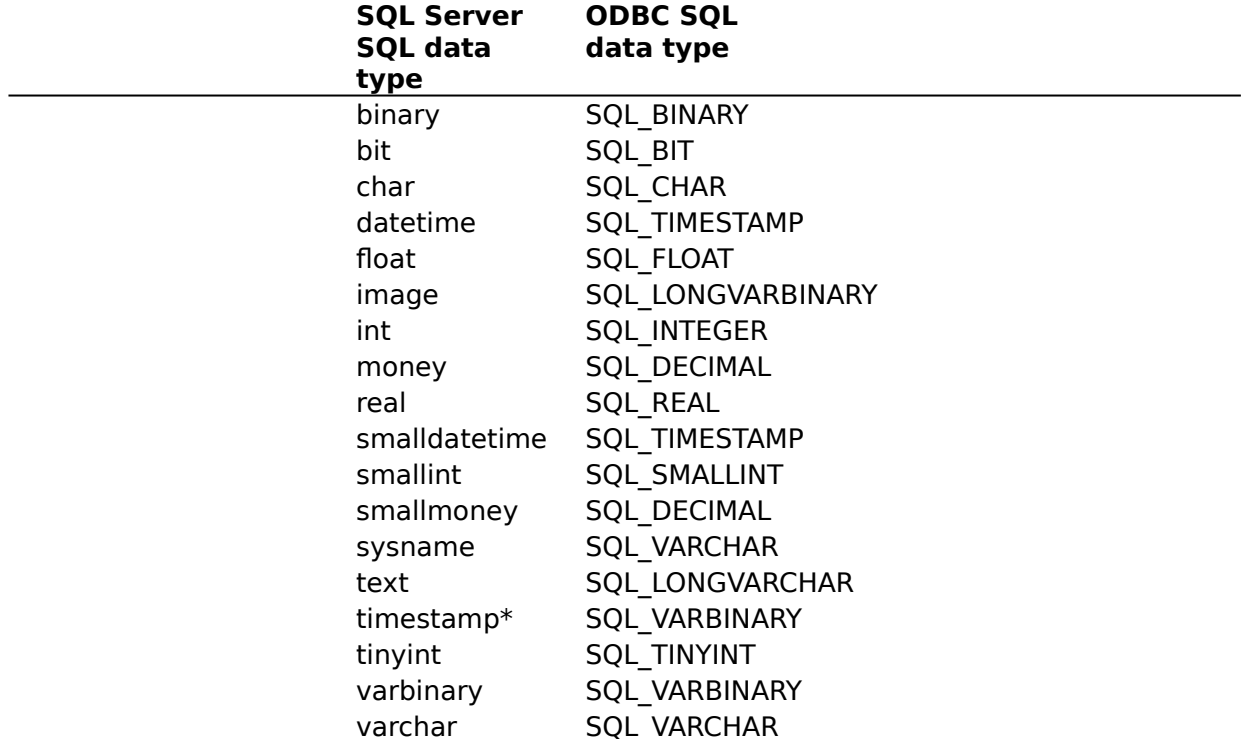

\* The timestamp data type is converted to the SQL\_VARBINARY data type because values in timestamp columns are not datetime data, but varbinary(8) data, indicating the sequence of SQL Server activity on the row.

**Note** The SQL Server driver cannot convert SQL data of types SQL\_CHAR, SQL\_VARCHAR, or SQL\_LONGVARCHAR to C data of types SQL\_C\_DATE or SQL\_C\_TIME. It supports all other conversions in Appendix D of the Microsoft ODBC SDK Programmer's Reference for the ODBC SQL data types listed earlier in this topic.

The following Help topics describe the data types implemented by the SQL Server driver. For Advanced Users

Limitations to Data Types (Advanced)

For Programmers

Implementation of Data Types (Programming) Limitations to Data Types (Programming)

### **See Also**

For Advanced Users SQL Statements (Advanced)

# **Limitations to Data Types (Advanced)**

The SQL Server driver and SQL Server impose the following limitations on the data types.

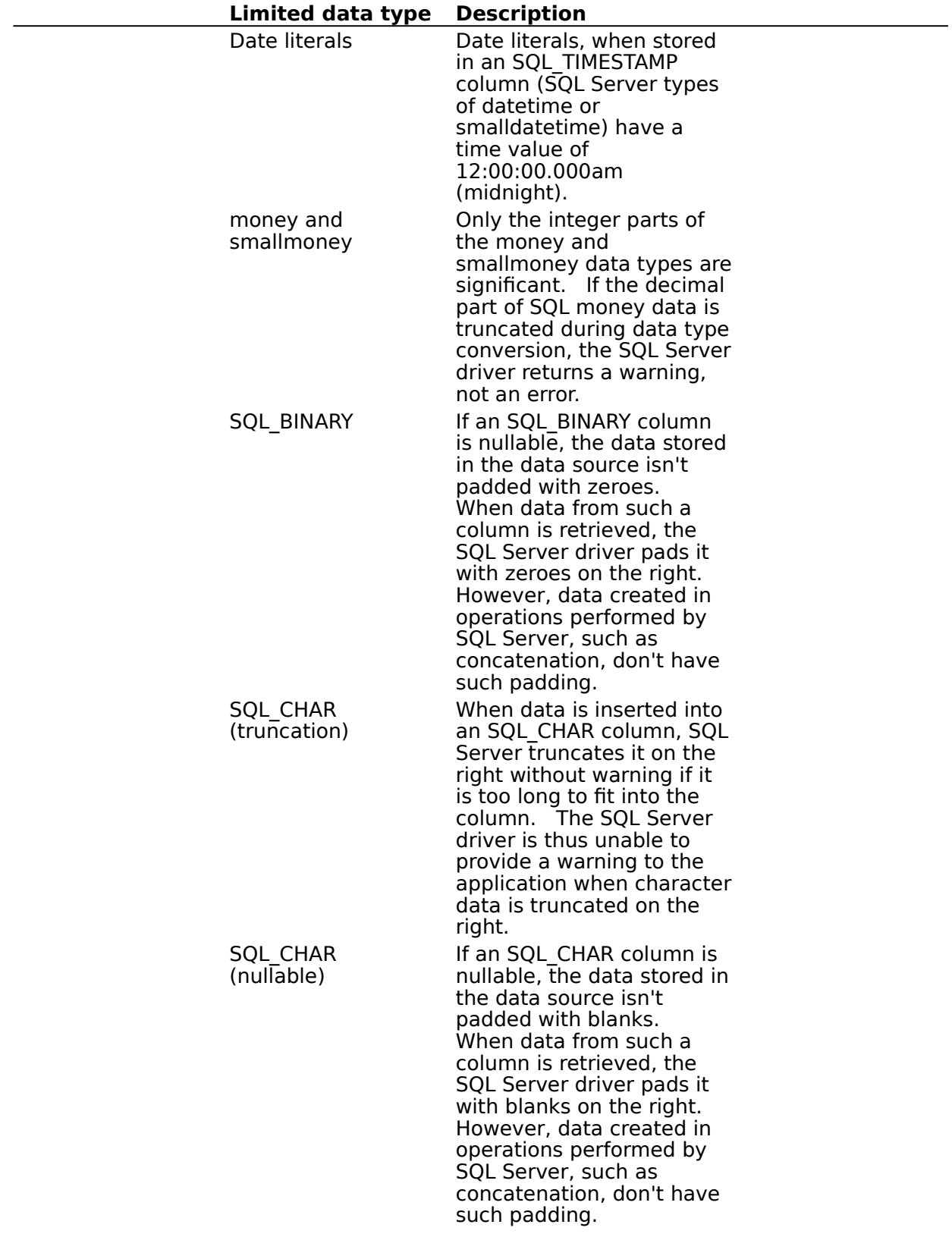

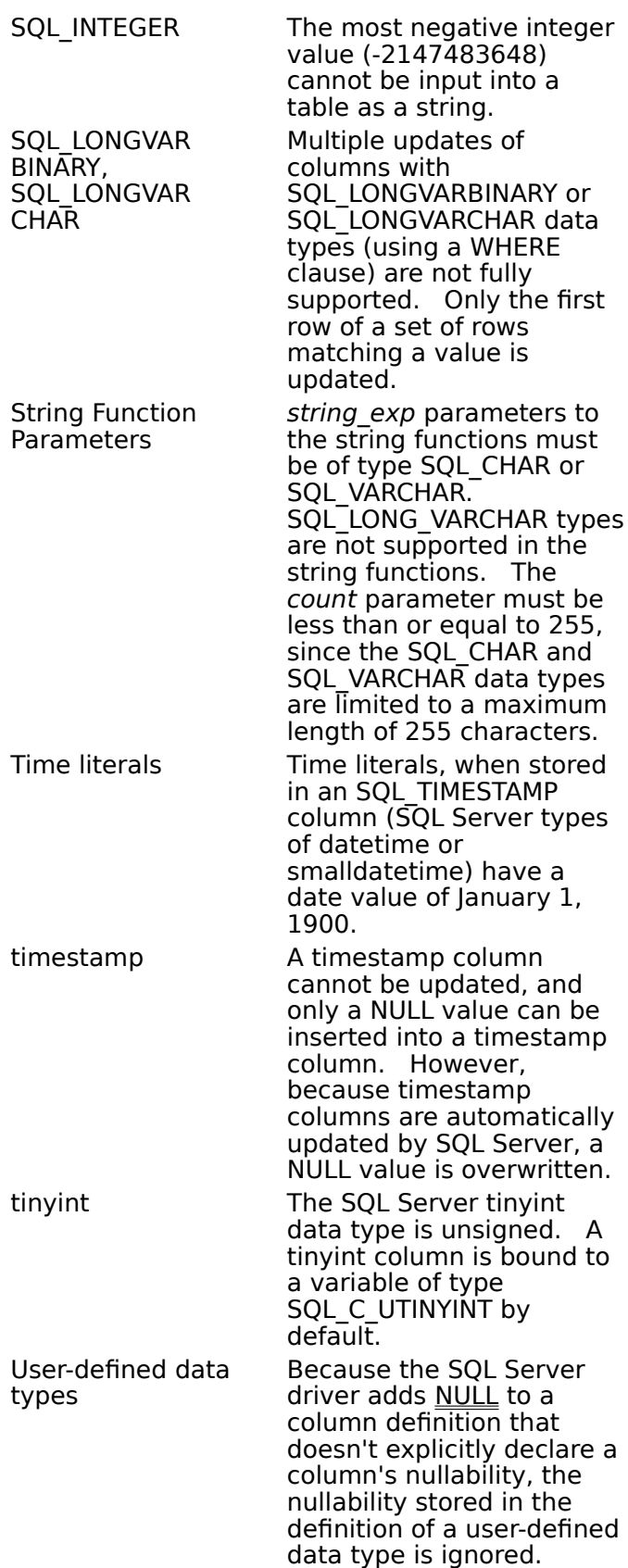

# **Implementation of Data Types (Programming)**

The SQL Server driver implements the ODBC SQL data types as follows.

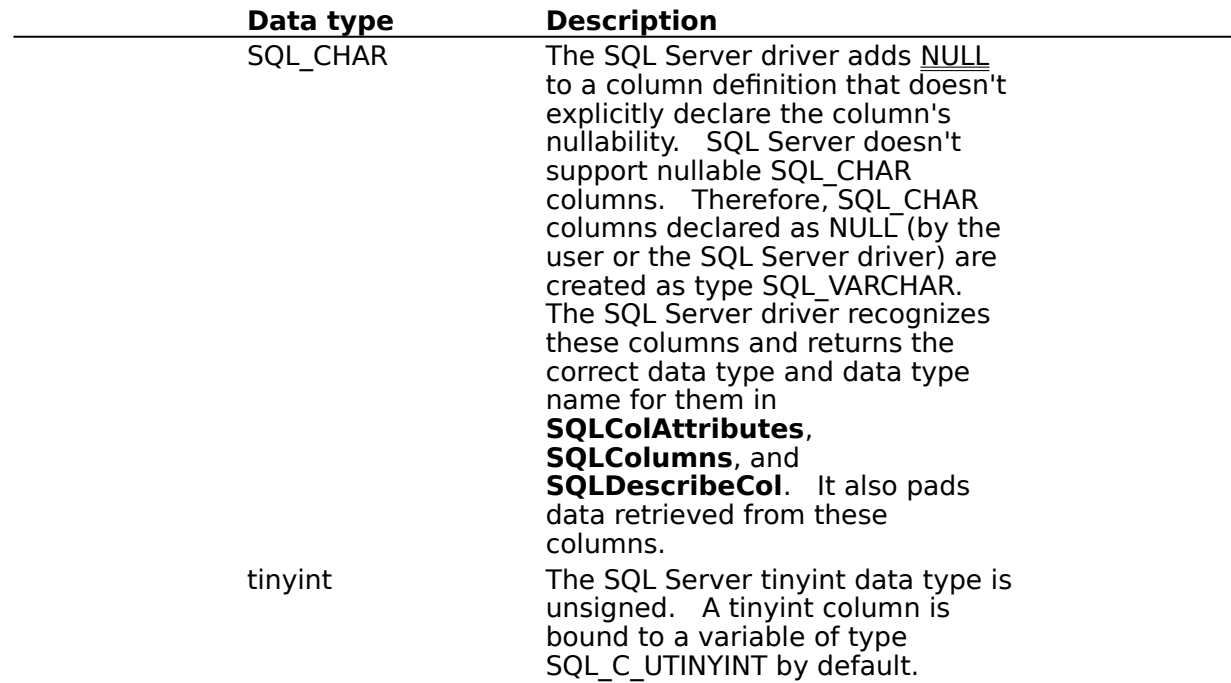

## **Limitations to Data Types (Programming)**

The SQL Server driver and SQL Server impose the following limitations on the data types.

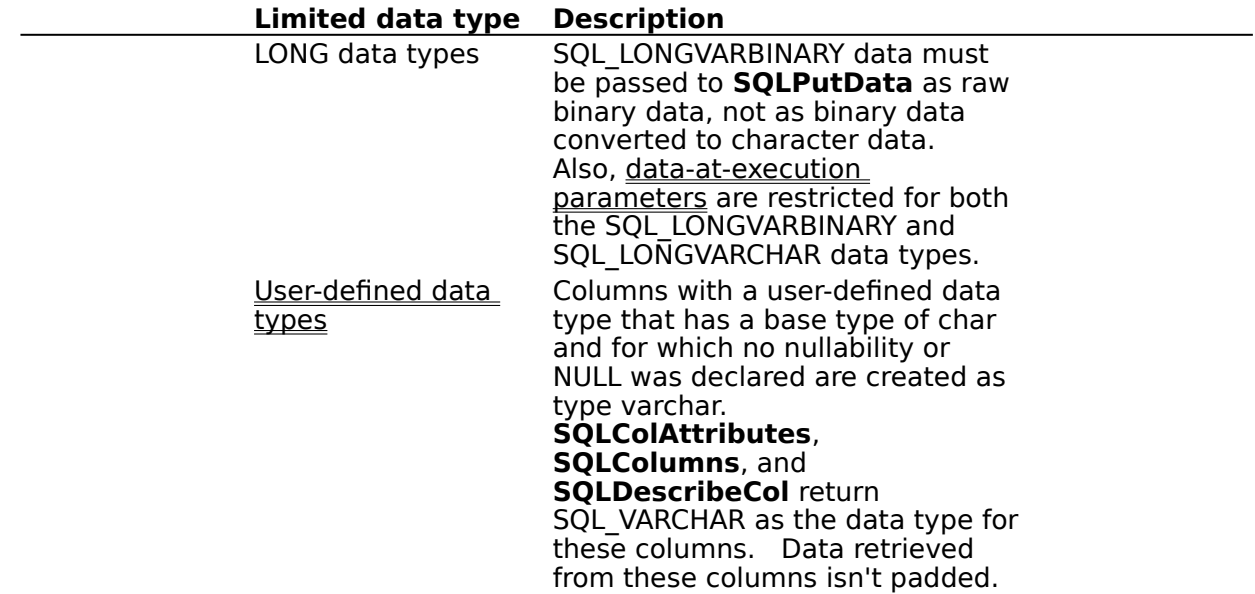

# **User-Defined Data Types Limitations (Programming)**

The SQL Server driver adds NULL to a column definition that doesn't explicitly declare the column's nullability. SQL Server doesn't support nullable char columns. Therefore, columns declared as NULL (by the user or by the SQL Server driver) that have a userdefined data type with a base data type of char are created as type varchar.

Because of this, **SQLColAttributes**, **SQLColumns**, and **SQLDescribeCol** return the declared user-defined data type name and an ODBC SQL data type of SQL\_VARCHAR.    Also, data returned from these columns isn't padded, as char data is.

## **Error Messages (Advanced)**

When an error occurs, the SQL Server driver returns the native error number, the SQLSTATE (an ODBC error code), and an error message. The driver derives this information both from errors detected by the driver and errors returned by SQL Server.

#### **Native Error**

For errors that occur in the data source, the SQL Server driver returns the native error returned to it by SQL Server. For errors detected by the driver, the SQL Server driver returns a native error of zero. For a list of native errors, see the error column of the sysmessages system table in the master database in SQL Server.

#### **SQLSTATE**

For errors that occur in the data source, the SQL Server driver maps the returned native error to the appropriate SQLSTATE. If the error occurs in the data source and can't be mapped, the SQL Server driver returns SQLSTATE 37000 (Syntax error or access violation).    For errors that are detected by the driver, the SQL Server driver generates the appropriate SQLSTATE.

#### **Error Message**

For errors that occur in the data source, the SQL Server driver returns an error message based on the message returned by SQL Server. For errors that occur in the SQL Server driver or the Driver Manager, the SQL Server driver returns an error message based on the text associated with the SQLSTATE. For a list of error messages that can be returned by SQL Server, see the description column of the sysmessages system table in the master database in SQL Server.

Error messages have the following format:

[vendor][ODBC-component][data-source]error-message

where the prefixes in brackets  $([ )]$  identify the source of the error. The following table shows the values of these prefixes returned by the SQL Server driver.

**Note** When the error occurs in the data source, the [vendor] and [ODBC-component] prefixes identify the vendor and name of the ODBC component that received the error from the data source.

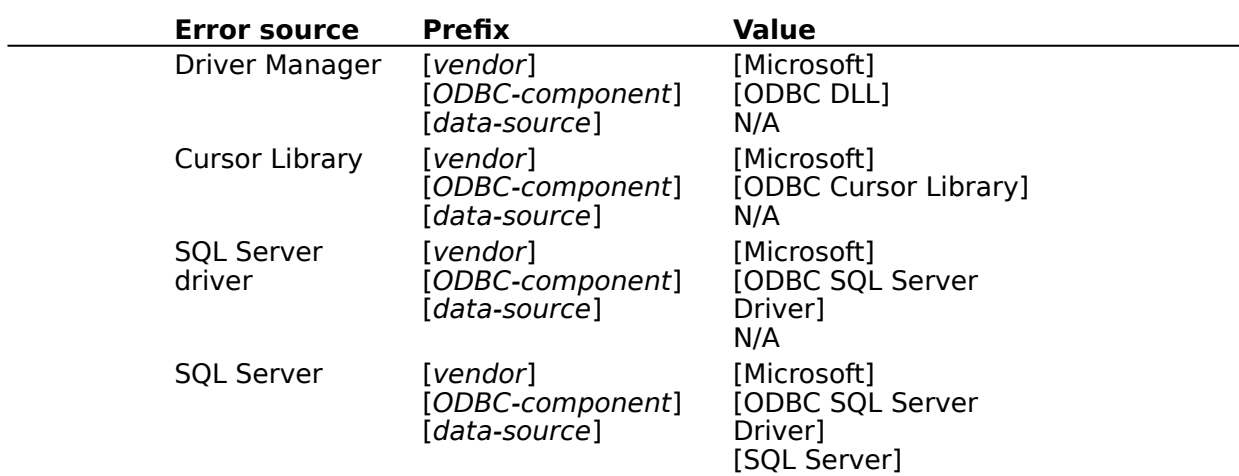

## **SQLGetInfo Return Values (Programming)**

The following table lists the C language #defines for the *flnfoType* argument and the corresponding values returned by **SQLGetInfo**. An application retrieves this information by passing the listed C language #defines to **SQLGetInfo** in the fInfoType argument.

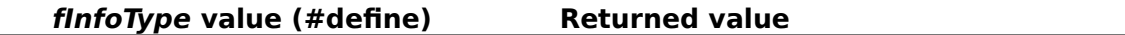

SQL ACCESSIBLE PROCEDURES "Y" SQL\_ACCESSIBLE\_TABLES "Y" SQL ACTIVE CONNECTIONS 0. (The actual number of SQL ACTIVE STATEMENTS 1 SQL\_ALTER\_TABLE SQL\_AT\_ADD\_COLUMN SQL\_BOOKMARK\_PERSISTENCE 0 SQL COLUMN ALIAS SQL\_CONCAT\_NULL\_BEHAVIOR SQL\_CB\_NON\_NULL SQL\_CONVERT\_FUNCTIONS SQL\_FN\_CVT\_CONVERT SQL CONVERT type, where type is the SQL data type (such as CHAR) SQL\_CORRELATION\_NAME SQL\_CN\_ANY SQL\_CURSOR\_COMMIT\_BEHAVIOR SQL\_CB\_CLOSE SQL CURSOR ROLLBACK BEHAVIOR SQL CB CLOSE SQL\_DBMS\_NAME "Microsoft SQL Server" SQL DEFAULT TXN ISOLATION SQL TXN READ COMMITTED. SQL\_DRIVER\_NAME "SQLSRVR.DLL" or SQL\_DRIVER\_ODBC\_VER "02.00" SQL\_DRIVER\_VER "02.00.nnnn", where nnnn SQL\_EXPRESSIONS\_IN\_ORDERBY "Y" SQL\_FETCH\_DIRECTION SQL\_FD\_FETCH\_NEXT SQL\_FILE\_USAGE SQL\_FILE\_NOT\_SUPPORTED SQL\_GETDATA\_EXTENSIONS 0 SQL\_GROUP\_BY SQL\_GB\_NO\_RELATION SQL\_IDENTIFIER\_CASE Depends on whether SQL SQL\_IDENTIFIER\_QUOTE\_CHAR " " SQL\_KEYWORDS "BREAK", "BROWSE", "BULK"

active connections is determined by the number of network connections available on the client computer and the number of connections allowed by the server DBMS.)

See table below.

"SQLSRV32.DLL" specifies the build date.

Server was installed as casesensitive or not case-sensitive.

"CHECKPOINT", "CLUSTERED", "COMPUTE", "CONFIRM", "CONTROLROW", "DATABASE", "DBCC", "DEBUG", "DISK". "DUMMY", "DUMP", "ERRLVL", "ERROREXIT", "EXIT", "FILE", "FILLFACTOR", "GETDEFAULT", "HOLDLOCK", "IF", "INIT", "KILL", "LINENO", "LOAD", "MIRROREXIT", "NONCLUSTERED", "NOT NULL", "NOUNLOAD", "OFF", "OFFSETS", "ONCE", "OVER", "PERM", "PERMANENT", "PLAN", "PRINT", "PROC", "PROCESSEXIT", "RAISERROR",

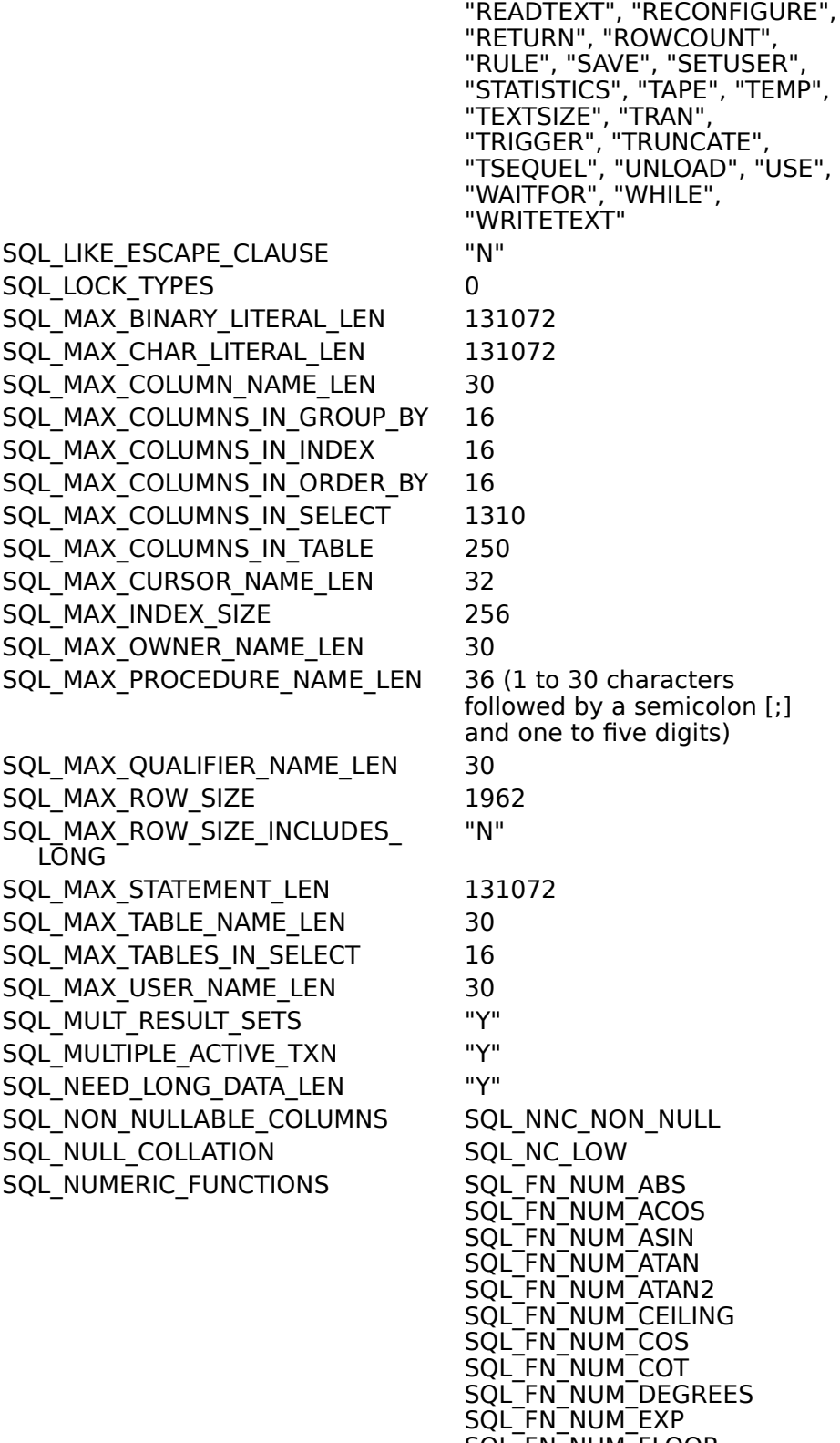

SQL\_FN\_NUM\_FLOOR SQL\_FN\_NUM\_LOG SQL\_FN\_NUM\_LOG10 SQL\_FN\_NUM\_MOD SQL\_FN\_NUM\_PI

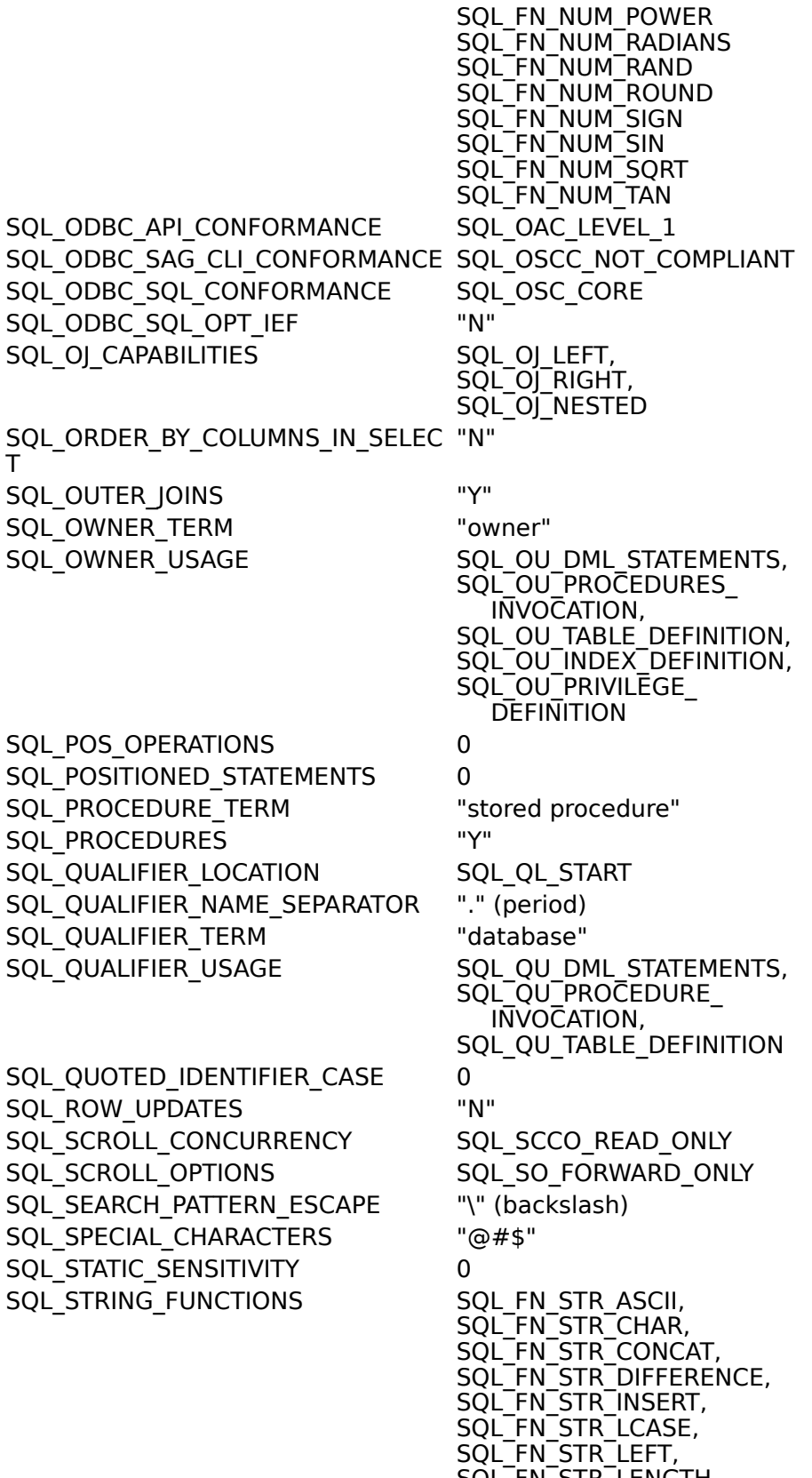

SQL\_FN\_STR\_LENGTH, SQL\_FN\_STR\_LOCATE\_2,

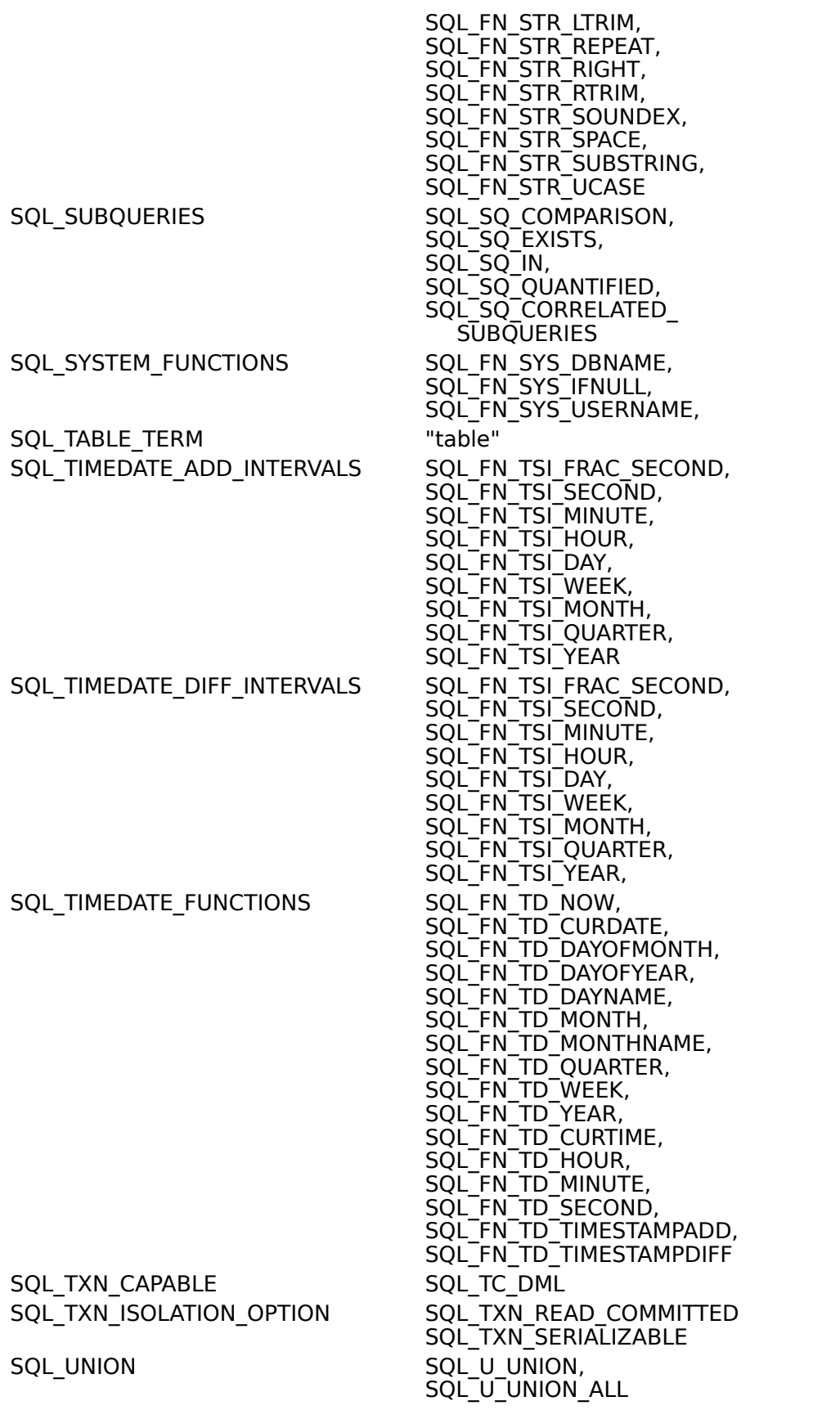

The following table shows the conversions supported by SQL Server from one SQL data type to another using the CONVERT scalar function.

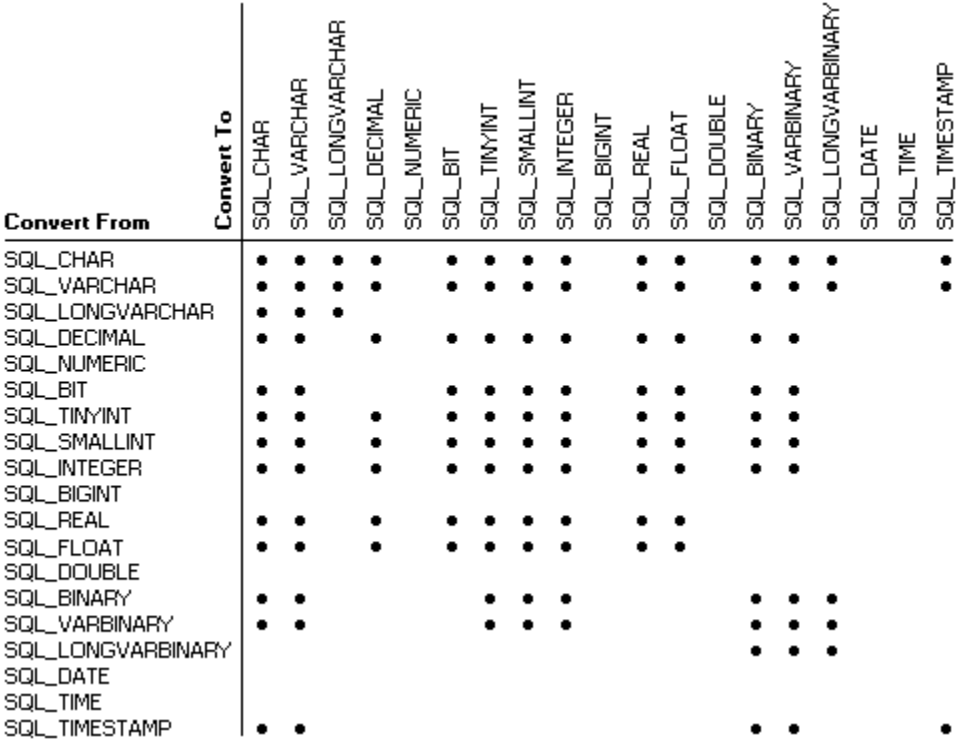

# **ODBC API Functions (Programming)**

See Also

The SQL Server driver supports all core and Level 1 functions and the following Level 2 functions:

> SQLBrowseConnect SQLColumnPrivilege s SQLDataSources **SOLDrivers SQLForeignKeys SQLMoreResults SQLNativeSql** SOLNumParams SQLPrimaryKeys SQLProcedureColumns **SQLProcedures** SQLTablePrivileges

In addition, the SQL Server driver supports translation DLLs.

The following Help topics describe the ODBC API functions implemented by the SQL Server driver.

For Programmers

Implementation of ODBC API Functions (Programming) Limitations to ODBC API Functions (Programming)

**See Also** For Advanced Users Error Messages (Advanced) For Programmers SQLGetInfo Return Values (Programming)

# **Implementation of ODBC API Functions (Programming)**

The following table describes how the SQL Server driver implements specific functions.   

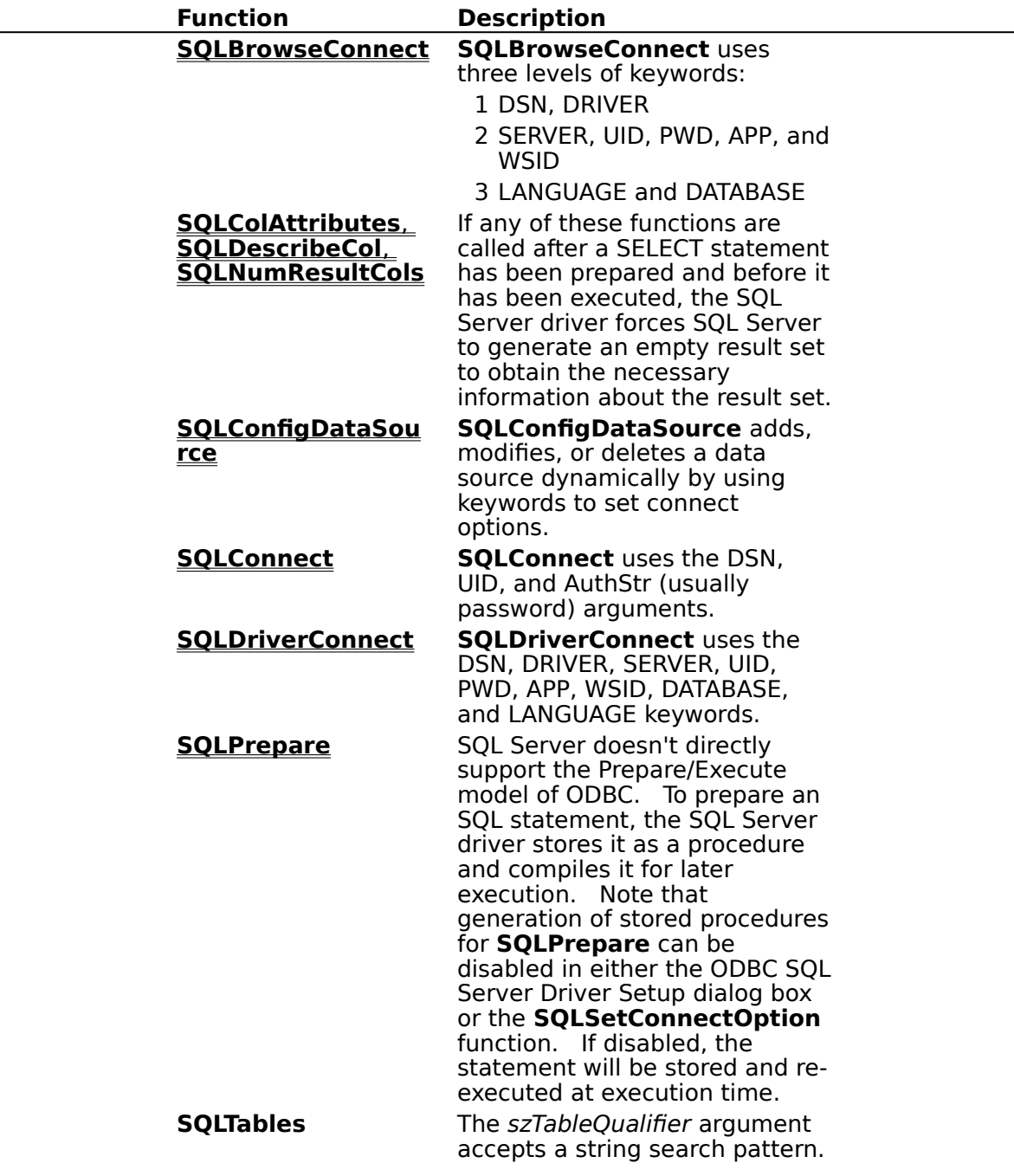

# **SQLBrowseConnect Implementation (Programming)**

**SQLBrowseConnect** uses three levels of connection information. For each keyword in a level, the following tables indicate whether a list of valid values is returned for the keyword in the szConnStrOut argument and whether the keyword is optional; they also provide a description of the keyword.

#### **Level 1:**

**User- List**

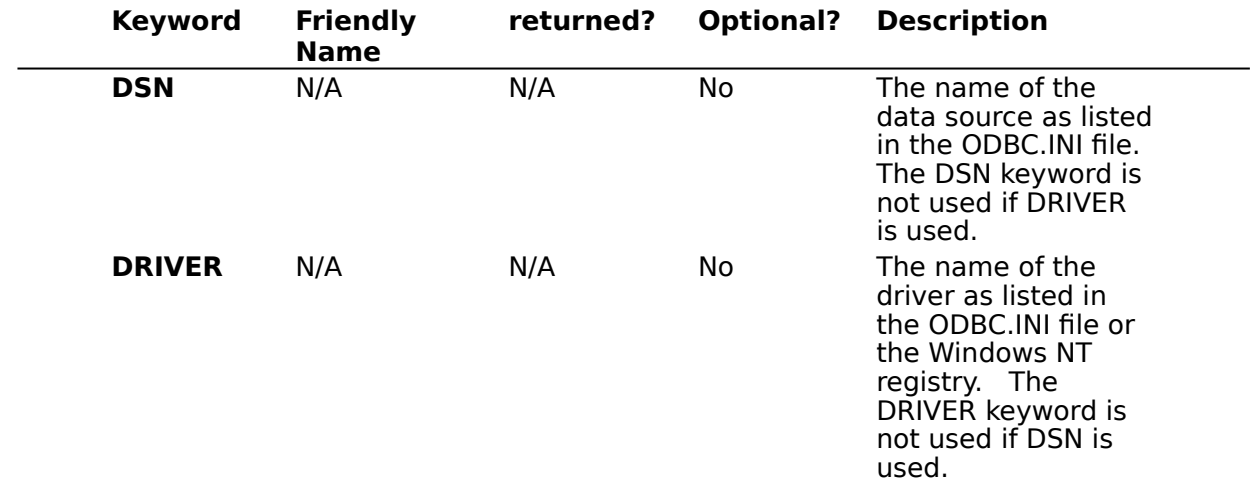

### **Level 2:**

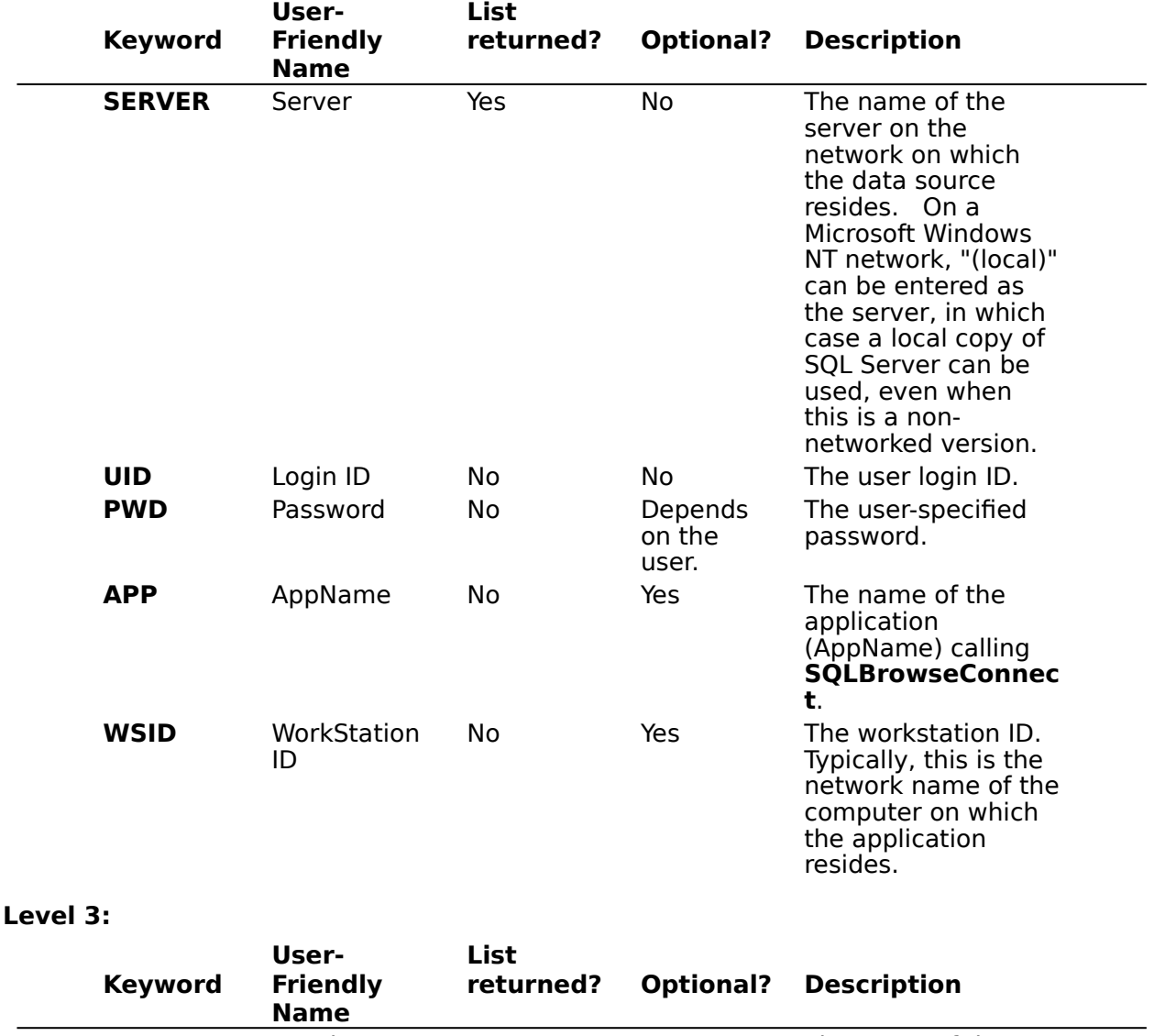

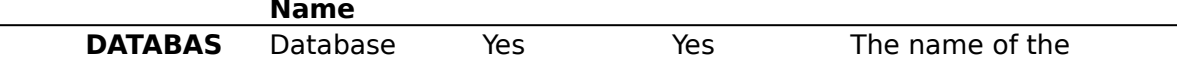

**LANGUAG E** Language Yes Yes The national

**E** SQL Server database. language to be used by SQL Server. This is used only when connecting to SQL Server versions 4.2 and later.

**SQLBrowseConnect** ignores the values of the **Language** and **Database** keywords in the ODBC.INI file. If the language or database specified in the connection string passed to **SQLBrowseConnect** is invalid, **SQLBrowseConnect** returns SQL\_NEED\_DATA and the level 3 connection attributes.

**SQLBrowseConnect** doesn't check whether a user has access to all the databases it lists with the **DATABASE** keyword. If the user doesn't have access to the chosen database, **SQLBrowseConnect** returns SQL NEED DATA and the level 3 connection attributes.

### **SQLColAttributes, SQLDescribeCol, and SQLNumResultCols Implementation (Programming)**

SQL Server returns information about a result set before it returns the data in the result set. The SQL Server driver returns this information to an application through the **SQLColAttributes**, **SQLDescribeCol**, and **SQLNumResultCols** functions.

If an application calls any of these functions after a SELECT statement has been prepared and before it has been executed, the SQL Server driver submits the SELECT statement with the clause WHERE  $1=2$ . This forces SQL Server to generate a result set without any rows, but with the information about the result set.

To add the clause WHERE 1=2 to the SELECT statement, the SQL Server driver:

- 1 Checks if the statement is a batch of statements separated by semi-colons. If it is, the driver deletes all statements except the first.
- 2 Searches for a WHERE or ORDER BY clause. If one is found, the driver replaces the clause and all of the statement following the clause with WHERE  $1=2$ .
- 3 Adds WHERE 1=2 to the end of the statement if no WHERE or ORDER BY clause is found.

**Note SQLColAttributes**, **SQLDescribeCol**, and **SQLNumResultCols** cannot return information about a result set generated by a procedure if that procedure has been prepared but not executed. If the SELECT statement is the first statement in a batched statement and the SQL Server native grammar is used (no semi-colons between statements), the results of these functions are unpredictable. Note also that the word "SELECT" must be the first token in the buffer.    If anything precedes the word "SELECT" in the statement to be prepared, "WHERE 1=2" will not be added to the SELECT statement.

# **SQLConnect Implementation (Programming)**

See Also

The **SQLConnect** function uses the following arguments:

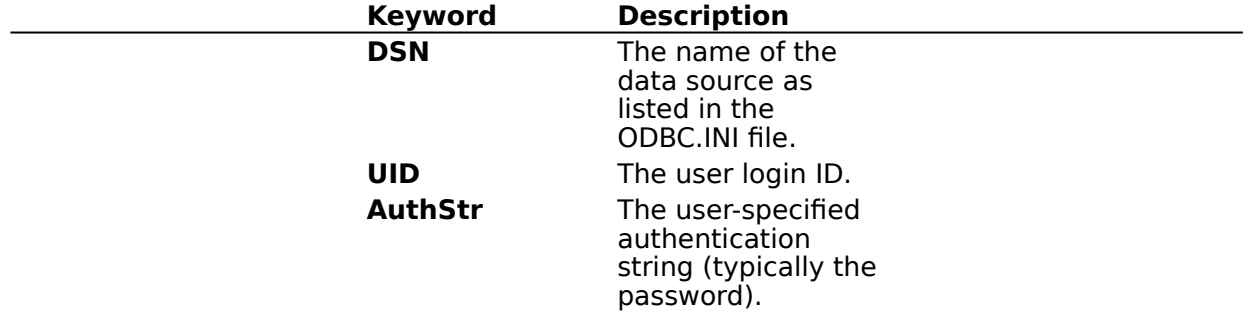

**SQLConnect** retrieves the value of the LANGUAGE keyword from the ODBC.INI file. If SQL Server is unable to use the specified language, it uses the default language for the specified user ID, and **SQLConnect** returns SQL\_SUCCESS\_WITH\_INFO.    If SQL Server is unable to use the default language for the specified user ID, **SQLConnect** returns SQL\_ERROR.

**SQLConnect** ignores the value of the DATABASE keyword.

### **See Also**

For Programmers

SQLBrowseConnect Implementation (Programming) SQLDriverConnect Implementation (Programming)

# **SQLDriverConnect Implementation (Programming)**

See Also

The **SQLDriverConnect** connection string uses the following keywords:

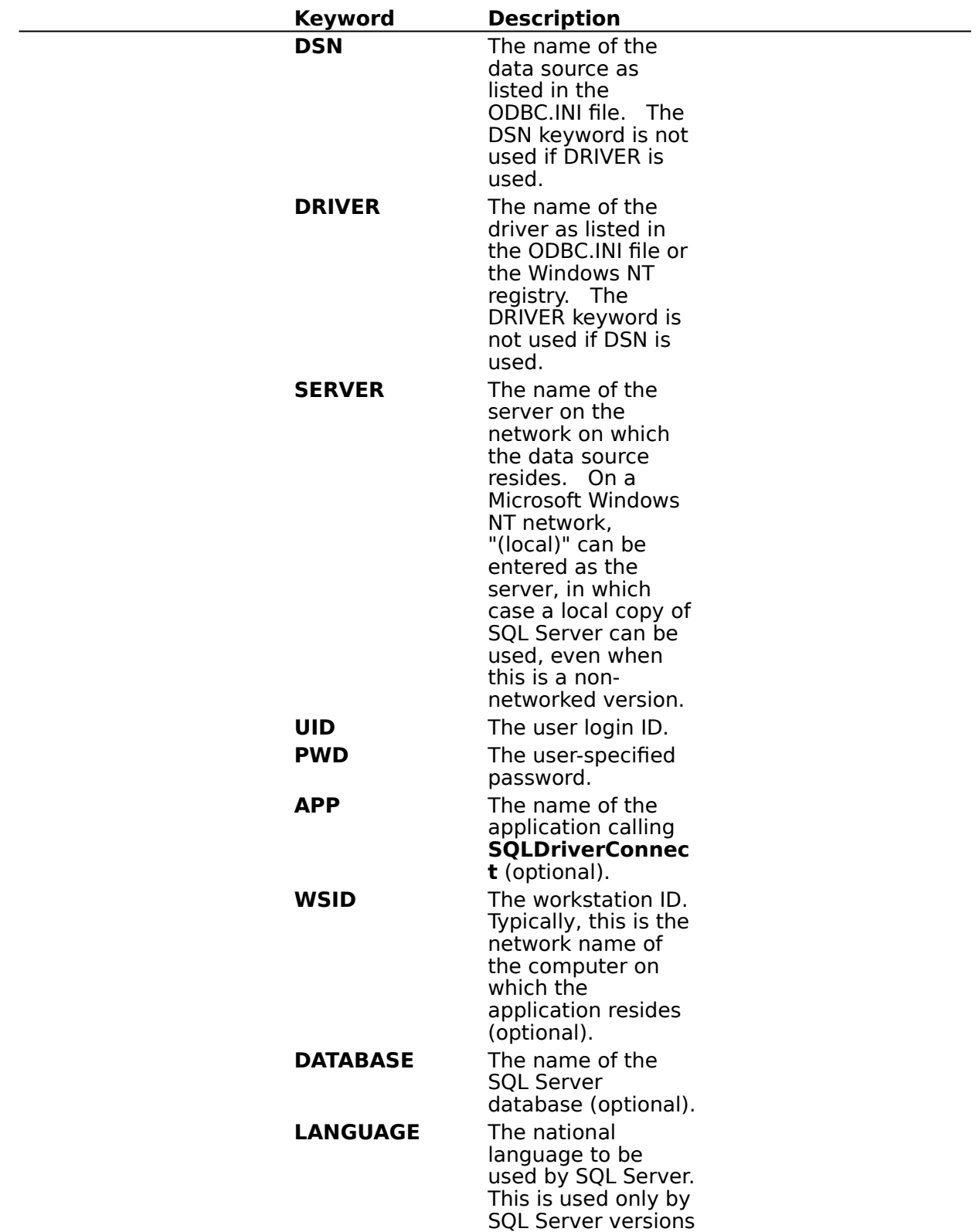

#### 4.2 and later (optional).

**SQLDriverConnect** uses keyword values from the dialog box (if one is displayed). If a keyword value isn't set in the dialog box, **SQLDriverConnect** uses the value from the connection string. If the value isn't set in the connection string, it uses the value from the ODBC.INI file.

If the fDriverCompletion argument is SQL\_DRIVER\_NOPROMPT or

SQL\_DRIVER\_COMPLETE\_REQUIRED, the language or database comes from the connection string, and the language or database is invalid, **SQLDriverConnect** returns SQL\_ERROR. If the fDriverCompletion argument is SQL\_DRIVER\_NOPROMPT or

SQL\_DRIVER\_COMPLETE\_REQUIRED, the language or database comes from the ODBC.INI file, and the language or database is invalid, **SQLDriverConnect** uses the default language or database for the specified user ID and returns SQL\_SUCCESS\_WITH\_INFO. If the fDriverCompletion argument is SQL\_DRIVER\_COMPLETE or SQL\_DRIVER\_PROMPT and the language or database is invalid, **SQLDriverConnect** redisplays the dialog box.

### **See Also**

For Advanced Users Connection Strings (Advanced)

For Programmers

SQLBrowseConnect Implementation (Programming) SQLConnect Implementation (Programming)

# **SQLConfigDataSource Implementation (Programming)**

The **SQLConfigDataSource** function that is used to add, modify, or delete a data source dynamically uses the following arguments. Note that only the SERVER keyword is required for this function; all other keywords are optional.

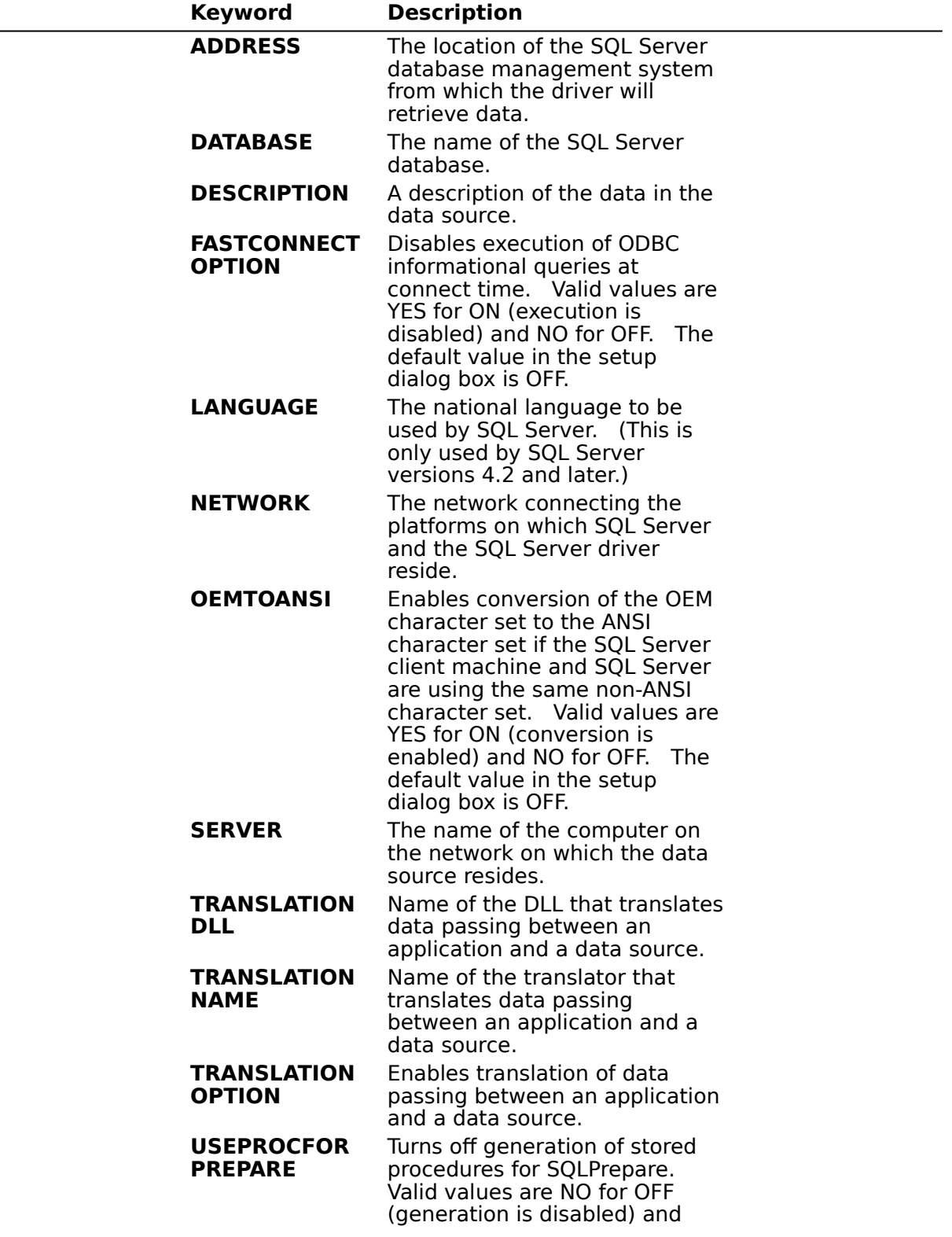

YES for ON. The default value in the setup dialog box is ON.
# **SQLPrepare Implementation (Programming)**

SOL Server doesn't directly support the Prepare/Execute model of ODBC. To implement this model, the SQL Server driver performs two separate operations related to statement preparation.

In the first operation, **SQLPrepare** submits the statement to SQL Server with the SET NOEXEC or SET PARSEONLY option (depending on the statement type). SOL Server checks the syntax of the statement and returns any errors.

In the second operation, a stored procedure is created from the statement, since stored procedures are an efficient way to execute a statement more than once. The procedure is named "odbc#<user><identifier>", where <user> is up to 15 characters of the user name and <*identifier*> is up to 10 digits that identify the statement. The procedure is created at prepare time if all parameters have been set, or at execute time if all parameters were not set at prepare time or if any parameter has been reset since the procedure was created.    Because of this, **SQLExecute** can return any errors that **SQLPrepare** can return.

If a user can't create a stored procedure for any reason (such as lack of permission), the SQL Server driver doesn't use a stored procedure but submits the SQL statement each time **SQLExecute** is called.

Generation of stored procedures for **SQLPrepare** can be disabled. If disabled, the statement will be stored and re-executed at execution time. Stored procedure generation can be disabled in either of two ways: by clearing the Generate Stored Procedures for Prepared Statements option checkbox in the ODBC SQL Server Driver Setup dialog box, or by setting the SQL\_USE\_PROCEDURE\_FOR\_PREPARE option in the **SQLSetConnectOption** function to SQL UP OFF. If stored procedure generation is disabled, all syntax error checking will be delayed until execution time.   

Note that if SET NOCOUNT ON has been executed, multiple statements embedded in a stored procedure don't create multiple results as they should. Row counts generated by SQL statements inside of a stored procedure are ignored by the driver.

# **Limitations to ODBC API Functions (Programming)**

The following functions in the SQL Server driver don't meet the specifications in the Microsoft ODBC SDK Programmer's Reference.

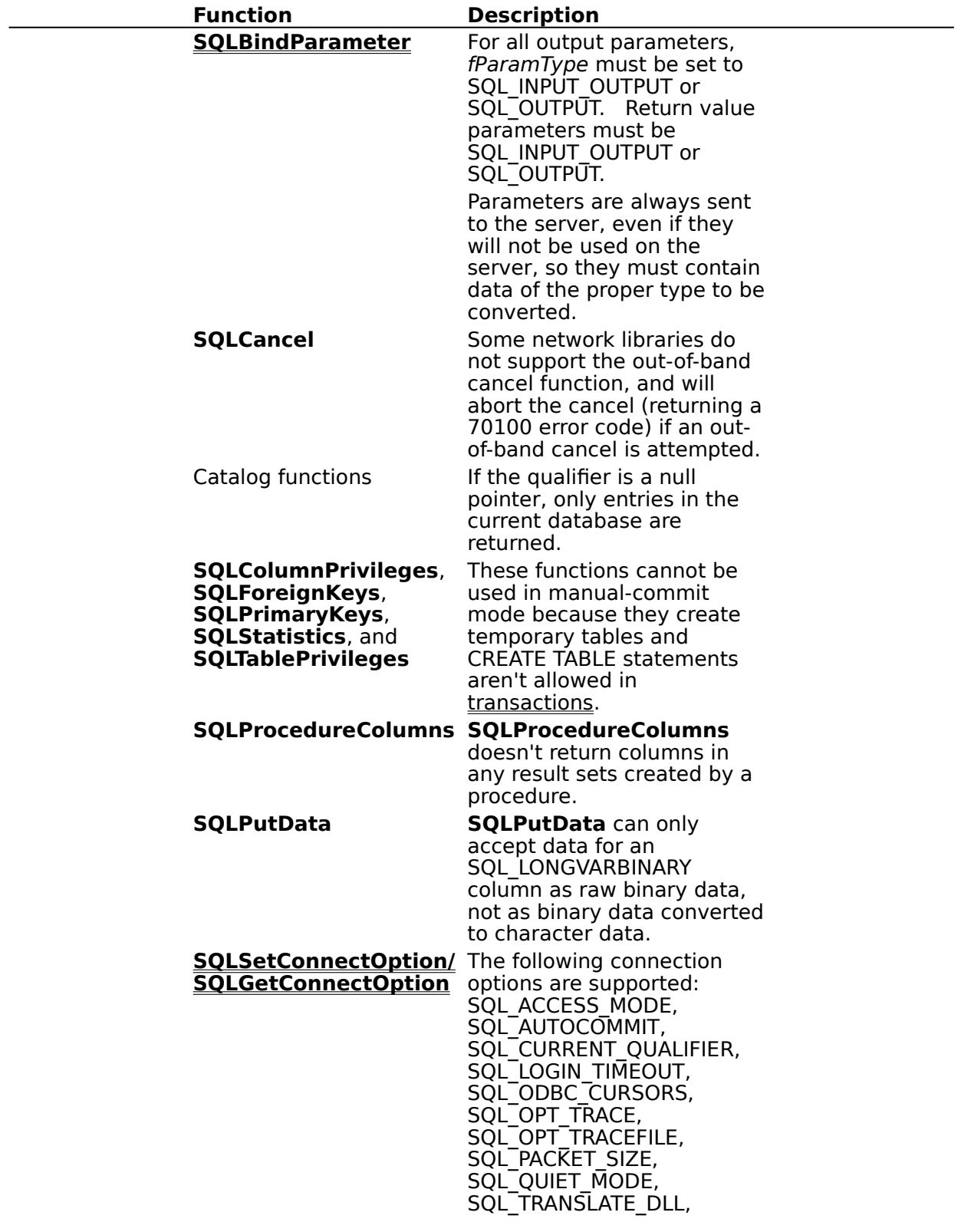

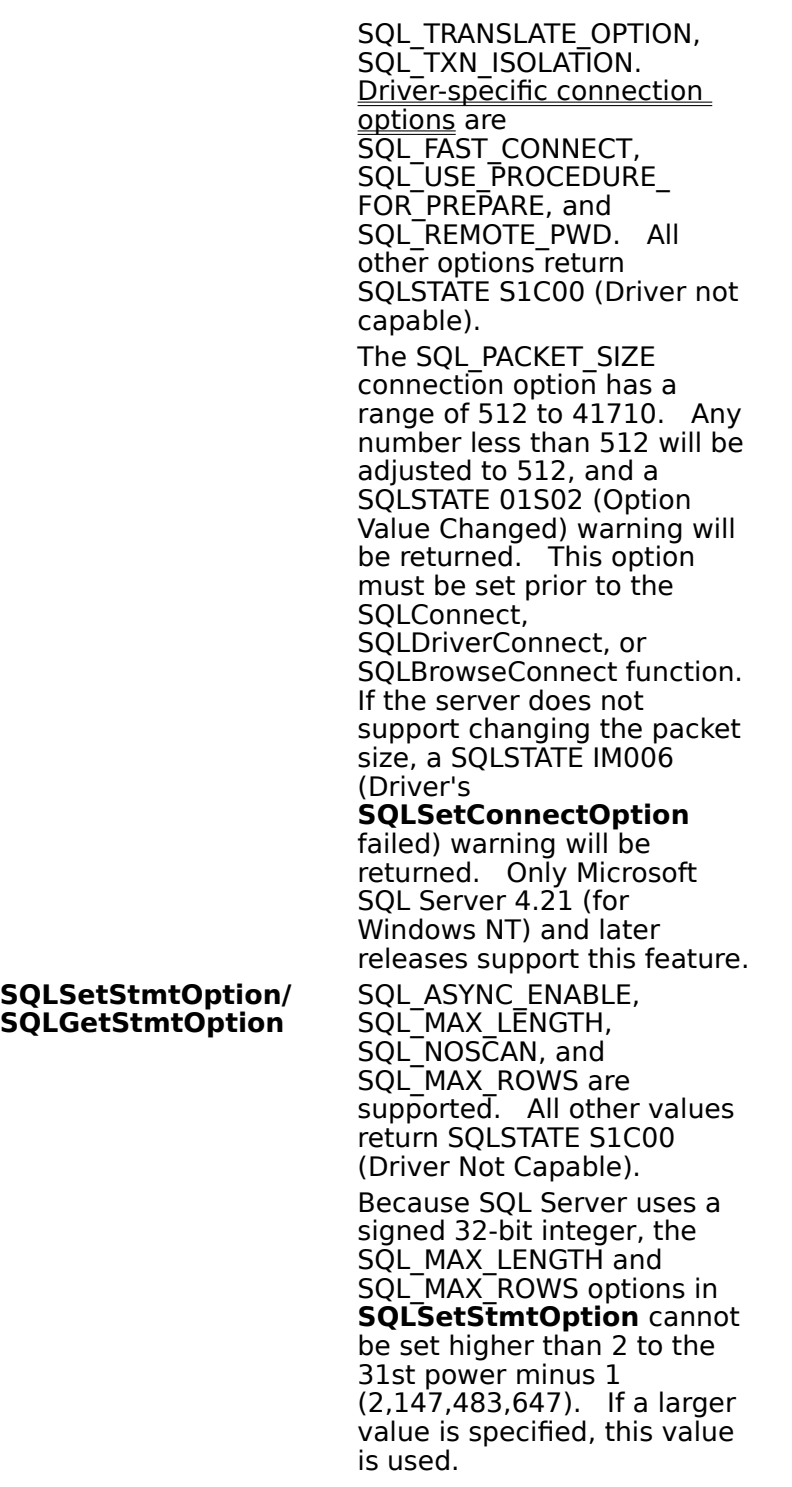

# **SQL Server Driver-Specific Connection Options (Programming)**

The following driver-specific connection options in SQLSetConnectOption and SQLGetConnectOption are supported by the SQL Server driver:

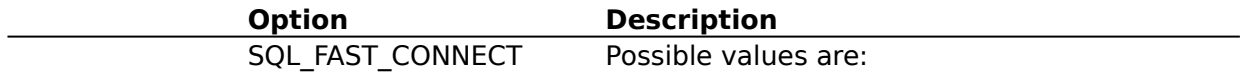

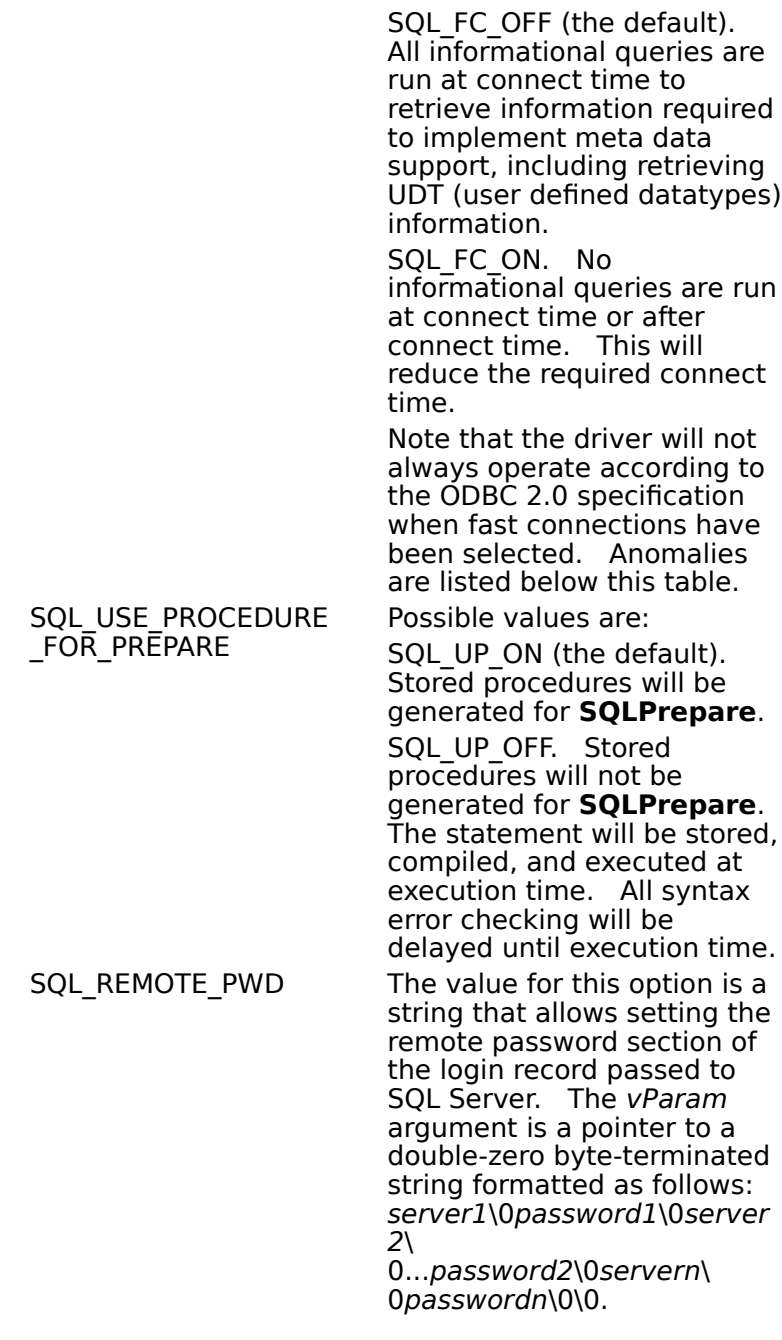

### **Driver-Specific Option #Defines**

The following are the SQL Server-specific defines.

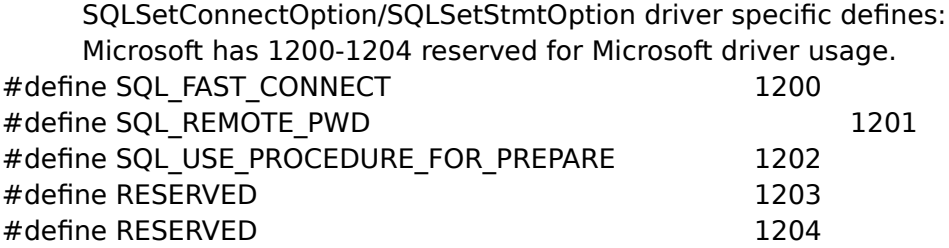

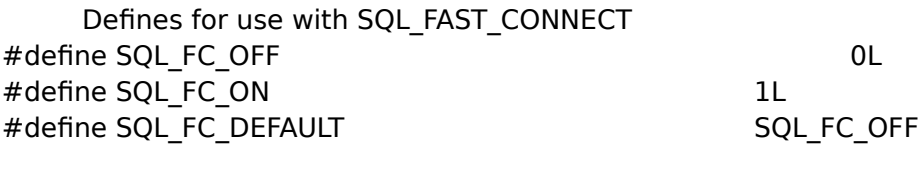

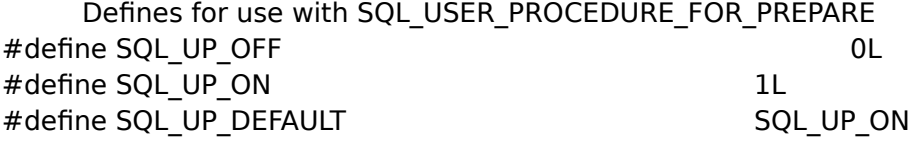

# **Fast-Connect Anomalies**

The following anomalies occur when fast connections have been selected:

For the metadata information returned by **SQLColAttributes**, the native type name a. for UDTs will not be returned, only the base type name on which the UDT is based.

# **Implementation Issues (Programming)**

The following implementation-specific issues might affect the use of the SQL Server driver.

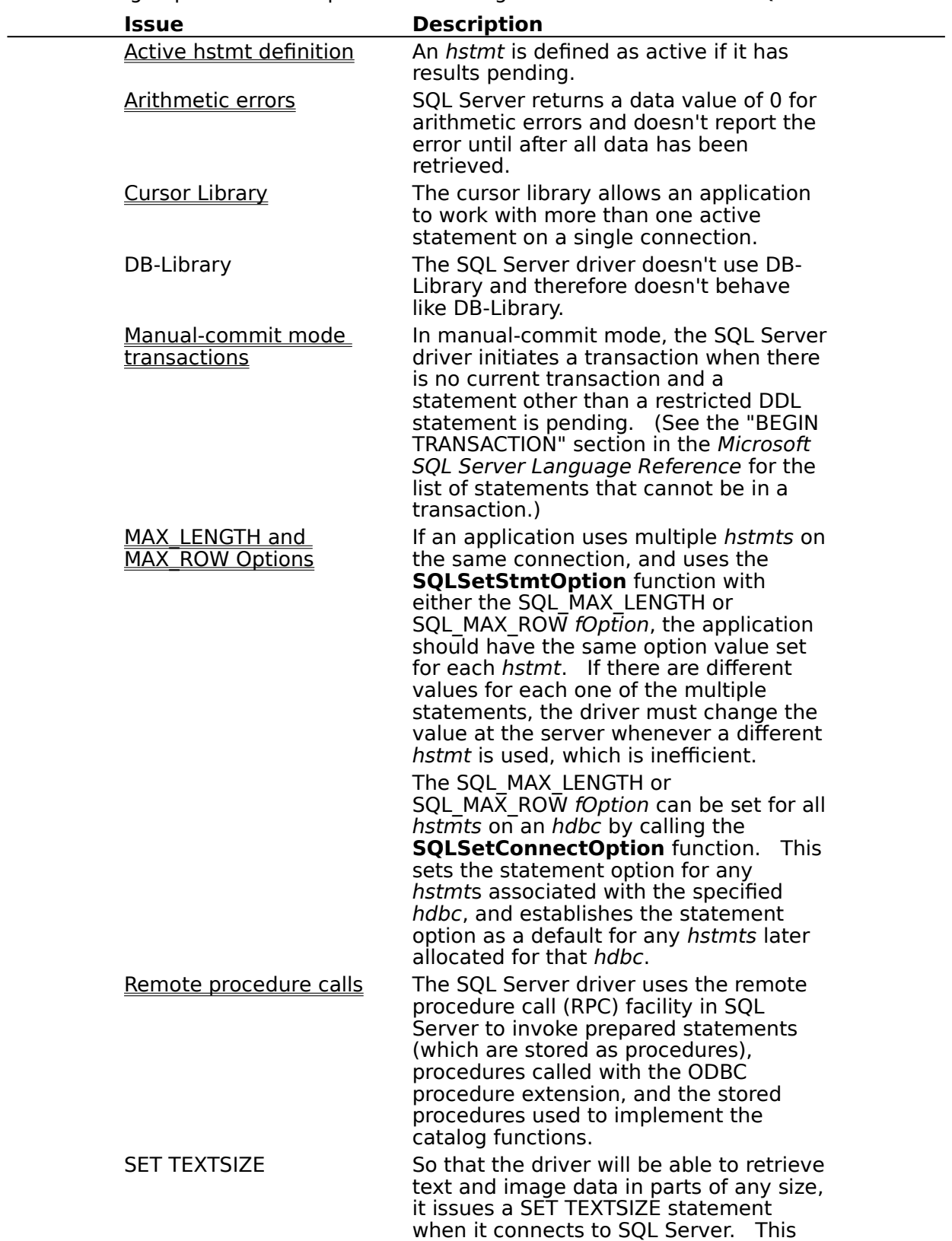

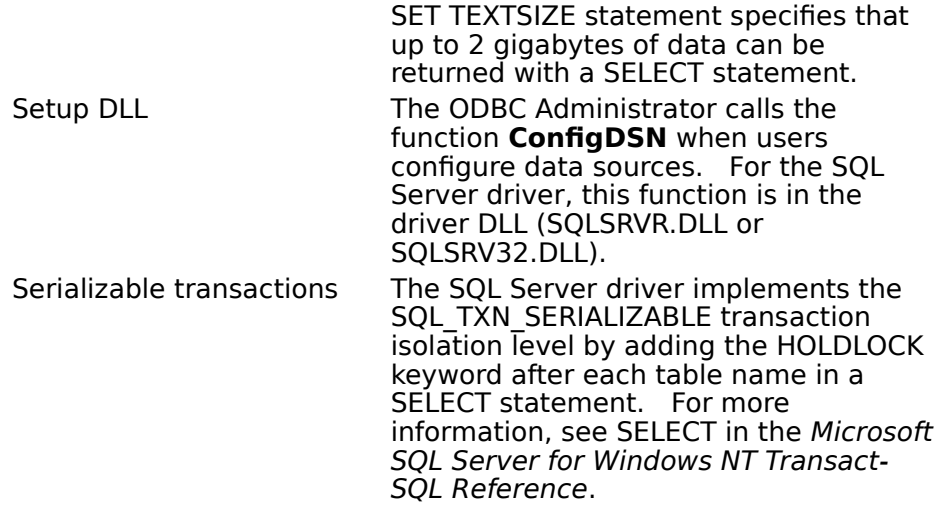

# **Active hstmt Definition (Programming)**

The SQL Server driver can have only one active hstmt; it returns this information through **SQLGetInfo** with the SQL\_ACTIVE\_STATEMENTS option. An hstmt is defined as active if it has results pending. In this context, results are any information returned by SQL Server, such as a result set or a count of the rows affected by an UPDATE statement.

**Note** An hstmt's activity isn't related to its state. For example, if a SELECT statement is executed and it doesn't return any rows, the statement isn't active, since no results are pending. However, before the statement can be re-executed, the cursor associated with it must be closed with **SQLFreeStmt**.

The SQL Server driver supports only one active statement on a connection. The cursor library shipped with the SQL Server driver, on the other hand, allows applications to use multiple active statements on a connection.

# **Cursor Library (Programming)**

The SQL Server driver supports only one active statement on a connection. The cursor library shipped with the SQL Server driver, on the other hand, allows applications to use multiple active statements on a connection, and scrollable, updateable cursors.

The cursor library (ODBCCURS.DLL (16-bit) or ODBCCR32.DLL (32-bit)) must be loaded in order to support this functionality. The user calls **SQLSetConnectOption** to specify how the cursor library should be used, and **SQLSetStmtOption** to specify the cursor type, concurrency, and rowset size.

# **Arithmetic Errors (Programming)**

If an arithmetic error such as divide-by-zero or a numeric overflow occurs while data is being retrieved, SQL Server returns a data value of 0 for the column and doesn't report the error until after all data has been retrieved. Consequently, **SQLFetch** (for bound data) or **SQLGetData** (for unbound data) return the error only when the last row of data is retrieved. It is not possible for the SQL Server driver or an application to determine how many errors occurred or in which rows or columns they occurred.

For example, suppose that MyTable has a single column (IntCol), which is of type SQL\_INTEGER and is bound to a SQL\_C\_SHORT storage location and that there are four rows of data:  $0, 1, 2$ , and  $3.$  The statement

#### SELECT 1/IntCol FROM MyTable

causes a divide-by-zero error when SQL Server attempts to resolve the expression 1/IntCol for the row containing the value 0. SQL Server sets the value for the row in the result set to 0 (because an arithmetic error occurred). The driver doesn't detect the error when it fetches that row; it detects the error after it has fetched the last (fourth) row of data in the result set, since that is when the error is returned by SQL Server. Consequently, the driver returns SQL\_SUCCESS the first three times **SQLFetch** is called and SQL\_ERROR the fourth time **SQLFetch** is called.

For more information, see SET ARITHABORT and SET ARITHIGNORE in the Microsoft SQL Server Language Reference.

# **Manual-Commit Mode Transactions (Programming)**

When the SQL Server driver is in manual-commit mode, it initiates a transaction with a BEGIN TRANSACTION statement when:

- An SQL statement is pending.
- There is no current transaction.  $\blacksquare$

The pending SQL statement isn't a restricted Data Definition Language (DDL) statement.

For more information about restricted DDL statements, see the section on the BEGIN TRAN statement in the SQL Server Transact-SQL Reference Manual for the list of statements that cannot be in a TRANS.

To commit or roll back a transaction in manual-commit mode, the application must call **SQLTransact**. The SQL Server driver sends a COMMIT TRANSACTION statement to commit a transaction; it sends a ROLLBACK TRANSACTION statement to roll back a transaction.

A restricted DDL statement can be executed only in manual-commit mode under one of the following circumstances:

After manual commit mode has been set and before a non-restricted DDL or a Data Manipulation Language (DML) statement has been executed, or

After a transaction has been committed or rolled back and before a non-restricted DDL or a DML statement has been executed.

For more information about manual-commit mode, see **SQLSetConnectOption** in the Microsoft ODBC SDK Programmer's Reference.

**Note** See the "BEGIN TRANSACTION" section in the Microsoft SQL Server Language Reference for the list of statements that cannot be in a TRANS.

# **Remote Procedure Calls (Programming)**

With tabular data stream (TDS) version 4.0 or later, the SQL Server driver uses the remote procedure call (RPC) facility in SQL Server to invoke procedures rather than pass procedures to SQL Server in an SQL statement. A procedure can be a prepared statement (which is stored as a procedure), a procedure called with the ODBC procedure extension, or a stored procedure that the SQL Server driver uses to implement a catalog function. RPCs have the following advantages over procedures passed in an SQL statement:

RPCs are faster than procedures passed in an SQL statement.

RPCs can have output parameters; procedures passed in an SQL statement cannot.    (A procedure can return a return value in either case.)

# **To invoke a statement as an RPC, an application**

- 1 Constructs an SQL statement.
- 2 Calls **SQLBindParameter** for each parameter in the statement.
- 3 Prepares the statement with **SQLPrepare**. (Note that the SQL\_USE\_PROCEDURE\_FOR\_PREPARE connection option must be set to SQL\_UP\_ON.)
- 4 Executes the statement with **SQLExecute**.

# **To invoke a procedure as an RPC, an application**

- 1 Constructs an SOL statement that uses the ODBC procedure syntax. The statement uses parameter markers for each input, input/output, and output parameter and for the procedure return value (if any).
- 2 Calls **SQLBindParameter** for each input, input/output, and output parameter and for the procedure return value (if any).
- 3 Executes the statement with **SQLExecDirect**.

**Note** If an application submits a procedure using the SQL Server syntax (as opposed to the ODBC procedure extension), the SQL Server driver passes the procedure call to SQL Server as an SQL statement.

### **Restrictions:**

The procedure will be executed as a language event (EXEC Procname Params) if:

1 Any literal parameters, or

- 2 Any parameter is bound to SQL\_LONGVARCHAR or SQL\_LONGVARBINARY, or
- 3 Any parameter is bound using SQL\_DATA\_AT\_EXEC.

When the procedure is executed as a language event, no return values or output parameter values are returned.

## **API**

Application programming interface. A set of routines that an application, such as Microsoft Access, uses to request and carry out lower-level services.

#### **character set**

A character set is a set of 256 letters, numbers, and symbols specific to a country or language. Each character set is defined by a table called a code page. An OEM (Original Equipment Manufacturer) character set is any character set except the ANSI character set. The ANSI character set (code page 1007) is the character set used by Microsoft Windows.

#### **conformance level**

Some applications can use only drivers that support certain levels of functionality, or conformance levels. For example, an application might require that drivers be able to prompt the user for the password for a data source. This ability is part of the Level 1 conformance level for the application programming interface (API).

Every ODBC driver conforms to one of three API levels (Core, Level 1, or Level 2) and one of three SQL grammar levels (Minimum, Core, or Extended). Drivers may support some of the functionality in levels above their stated level.

For detailed information about conformance levels, programmers should see the Microsoft ODBC SDK Programmer's Reference.

# **data source**

A data source includes the data a user wants to access and the information needed to get to that data. Examples of data sources are:

A SQL Server database, the server on which it resides, and the network used to  $\blacksquare$ access that server.

A directory containing a set of dBASE files you want to access.

### **DBMS**

Database management system. The software used to organize, analyze, search for, update, and retrieve data.

## **DDL**

Data definition language. Any SQL statement that can be used to define data objects and their attributes. Examples include CREATE TABLE, DROP VIEW, and GRANT statements.

### **DLL**

Dynamic-link library. A set of routines that one or more applications can use to perform common tasks. The ODBC drivers are DLLs.

# **DML**

Data manipulation language. Any SQL statement that can be used to manipulate data. Examples include UPDATE, INSERT, and DELETE statements.

## **ODBC**

Open Database Connectivity. A Driver Manager and a set of ODBC drivers that enable applications to access data using SQL as a standard language.

# **ODBC Driver Manager**

A dynamic-link library (DLL) that provides access to ODBC drivers.

### **ODBC driver**

A dynamic-link library (DLL) that an ODBC-enabled application, such as Microsoft Excel, can use to gain access to a particular data source. Each database management system (DBMS), such as Microsoft SQL Server, requires a different driver.

# **SQL**

Structured Query Language. A language used for retrieving, updating, and managing data.

#### **SQL statement**

A command written in Structured Query Language (SQL); also known as a query. An SQL statement specifies an operation to perform, such as SELECT, DELETE, or CREATE TABLE; the tables and columns on which to perform that operation; and any constraints to that operation.

### **translation option**

An option that specifies how a translator translates data. For example, a translation option might specify the character sets between which a translator translates character data. It might also provide a key for encryption and decryption.

#### **translator**

A dynamic-link library (DLL) that translates all data passing between an application, such as Microsoft Access, and a data source. The most common use of a translator is to translate character data between different character sets. A translator can also perform tasks such as encryption and decryption or compression and expansion.